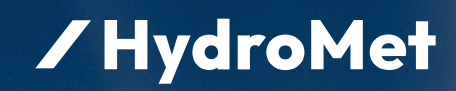

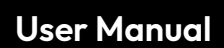

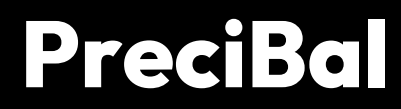

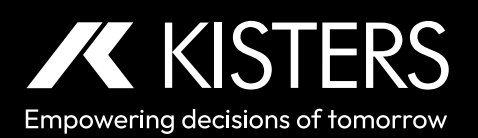

# **Table of Contents**

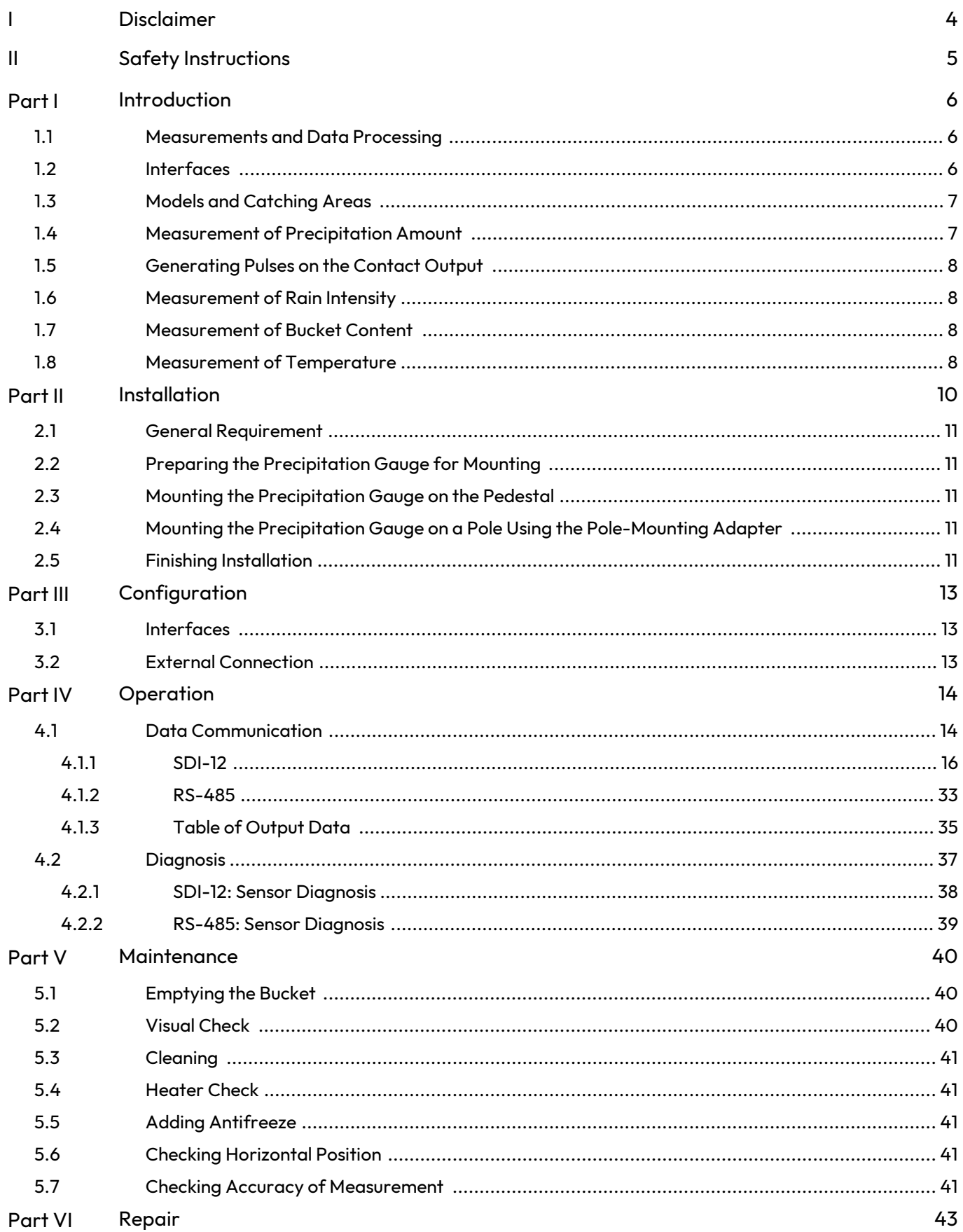

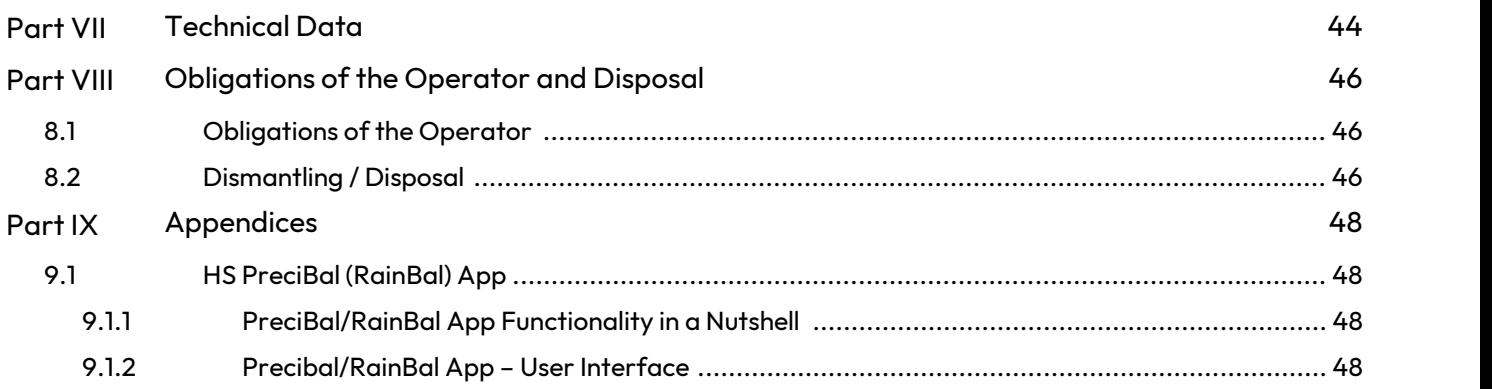

# <span id="page-3-0"></span>I Disclaimer

The information provided in this manual was deemed accurate as of the publication date. However, updates to this information may have occurred.

This manual does not include all of the details of design, production, or variation of the equipment nor does it cover every possible situation which may arise during installation, operation or maintenance. KISTERS shall not be liable for any incidental, indirect, special or consequential damages whatsoever arising out of or related to this documentation and the information contained in it, even if KISTERS has been advised of the possibility of such damages.

Any errors found in any KISTERS product should be reported to KISTERS where every effort will be made to quickly resolve the problem.

Copyright Notice: No parts of this work may be reproduced in any form or by any means without the written permission of the publisher. KISTERS waives copyright for users to print out parts of the documentation in hard copy for their own use only.

Trademark Notice: KISTERS products and services referred to in this document are trademarks or registered trademarks of KISTERS. Other product names used may or may not be the trademarks of their respective owners.

© 2023 | KISTERS. Any rights not expressly granted herein are reserved.

# <span id="page-4-0"></span>II Safety Instructions

- Read the user manual including all operating instructions prior to installing, connecting and powering up the KISTERS PreciBal. The manual provides information on how to operate the product. The manual is intended to be used by qualified personnel, i.e. personnel that have been adequately trained, are sufficiently familiar with installation, mounting, wiring, powering up and operation of the product.
- Keep the user manual on hand for later reference!
- If you encounter problems understanding the information in the manual (or part thereof), please consult the manufacturer or its appointed reseller for further support.
- KISTERS PreciBal is intended to be used in hydrometeorological or environmental monitoring applications.
- Before starting to work, you have to check the functioning and integrity of the system.
	- Check for visible defects on the PreciBal, this may or may not include any or all of the following mounting facilities, connectors and connections, mechanical parts, internal or external communication devices, power supplies or power supply lines, etc.
	- If defects are found that jeopardize the operational safety, work must be stopped. This is true for defects found before starting to work as well as for defects found while working.
- Do not use the KISTERS PreciBal in areas where there is a danger of explosion.
- The present user manual specifies environmental/climatic operating conditions as well as mechanical and electrical conditions. Installation, wiring, powering up and operating the KISTERS PreciBal must strictly comply with these specifications.
- Perform maintenance only when tools or machinery are not in operation.
- If guards are removed to perform maintenance, replace them immediately after servicing.
- Never make any electrical or mechanical diagnostics, inspections or repairs under any circumstances. Return the product to the manufacturer's named repair centre. You can find information on how to return items for repair in the relevant section of the KISTERS website.

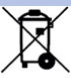

▲

- Disposal instructions: After taking the KISTERS PreciBal out of service, it must be disposed of in compliance with local waste and environmental regulations. The KISTERS PreciBal is never to be disposed in household waste!
- Inputs and outputs of the device are protected against electric discharges and surges (so-called ESD). Do not touch any part of the electronic components! If you need to touch any part, please discharge yourself, i.e. by touching grounded metal parts.
- 

WARNING: A full bucket can be very heavy, it can weigh more than 25 kg! Be careful while emptying the bucket! Accidentally dropping the bucket on the load cell can damage the sensor.

RoHS Compliance Statement: The instruments are in conformity with Directive 2015/863/EU on the restriction of the use of certain hazardous substances in electrical and electronic equipment.

# <span id="page-5-0"></span>**1 Introduction**

Thank you for choosing our product. We hope you will enjoy using the device.

KISTERS manufactures, sells, installs and operates quality instrumentation, data loggers and communication technology. Products are designed with passion for environmental monitoring and with a deep understanding of the quality, accuracy and robustness needed to fulfil the requirements of measurement practitioners in the field.

The present User Manual will help you understand, install and deploy the device. If, however, you feel that a particular information is missing, incomplete or confusing, please do not hesitate to contact us for further support!

The HS PreciBal is a precipitation gauge based on a weighing principle with totalisation method. The amount and the intensity of rainfall is determined by collecting liquid, mixed and solid precipitation in a bucket and by the continuous measuring of weight increments. Sophisticated algorithms are implemented to suppress impact of temperature fluctuations, vibrations caused by wind, or evaporation.

The heated version is equipped with a rim heater to prevent snow on the rim and to avoid snow capping and/or ice accretion inside the rim which could result in the decrease of catching area.

An antifreeze such as propylene glycol is used to decrease the freezing point when collecting solid precipitation. Propylene glycol is a water-based, non-toxic Polymer to be used in precipitation gauges based on totalisator weighing principle that are especially used for collecting mixed and solid precipitation. The collected solid precipitation will turn from solid into liquid by the decreased freezing point instead of using electrical energy as usually required for heated tipping bucket gauges.

The use of an antifreeze allows for lower power consumption in locations where there is no mains power, but which are powered by batteries or solar panels. This combination of antifreeze and heating is applicable, for example, at locations at higher altitudes with moderately humid ambient conditions. With this intelligent power supply to heat the rim at low power consumption, the formation of ice build-up and snow caps is prevented.

Note: It is not required to add synthetic oil on top of the pre-filled mix of antifreeze and water.

In general, the model PreciBal 314 with its wider orifice is ideal for high mountain application with or without utilizing the rim heater.

- [Measurements](#page-5-1) and Data Processing  $\bullet$ §
- $\blacksquare$ [Interfaces](#page-5-2)  $\lozenge$
- Models and [Catching](#page-6-0) Areas <sup>7</sup>
- [Measurement](#page-6-1) of Precipitation Amount  $\sum_{i=1}^{\infty}$
- [Generating](#page-7-0) Pulses on the Contact Output I<sup>8</sup>
- [Measurement](#page-7-1) of Rain Intensity | 8<sup>4</sup> §
- [Measurement](#page-7-2) of Bucket Content | 8 <sup>A</sup>
- <span id="page-5-1"></span>[Measurement](#page-7-3) of Temperaturel  $\delta$

## 1.1 **Measurements and Data Processing**

Principal measurements provided by HS PreciBal are:

- Amount of precipitation registered since previous reading §
- Total amount of precipitation (since power-on)
- Amount of precipitation registered during current or previous precipitation §
- Precipitation intensity §
- Temperature (internal or ambient, depending on configuration)<br>■ Weight of the bucket content
- Weight of the bucket content<br>
Status values (e.g. beater on/
- Status values (e.g. heater on/off, 80% of bucket capacity reached)

The measurement of the precipitation amount is based on continuously measuring the weight of the bucket content. One measurement cycle takes 10 seconds. At the end of each cycle all measured values are updated and prepared to be sent using a communication protocol. Any value can be read in any period greater or equal 10 seconds. Because of the algorithm implemented it can take up to 120 seconds to register complete amounts of precipitation fallen into the bucket, mainly depending on precipitation intensity and wind.

## <span id="page-5-2"></span>1.2 **Interfaces**

PreciBal is equipped with the SDI-12 version 1.4 serial interface, RS 485 and a contact voltage-free pulse output for emulation of a tipping-bucket rain gauge. RS-485 various protocols can be used, e.g. MODBUS RTU, MODBUS ASCII. For comfortable maintenance work the Bluetooth LE and USB-over-Bluetooth interface is available.

## <span id="page-6-0"></span>1.3 **Models and Catching Areas**

Two different models with 200 and 314 cm<sup>2</sup> orifice area with optional rim heater are available for specific regions with standard orifices standardized upon by the National weather services.

PreciBal 200 and PreciBal 200-RH: EU, LATAM, Canada, Africa, Russia-CIS

PreciBal 314 and PreciBal 314-RH: US, China, Asia-Pacific, Australia and New Zealand

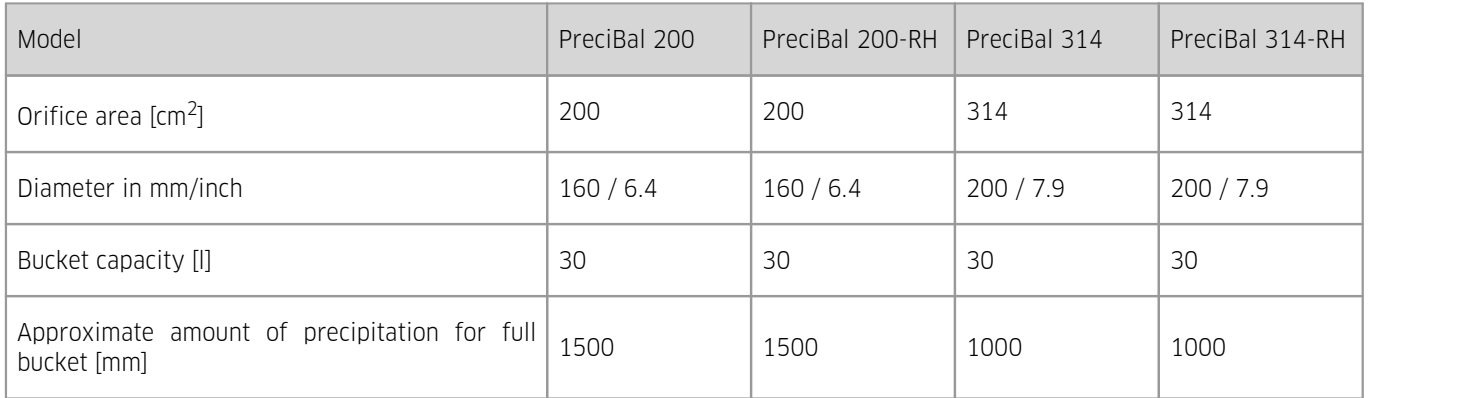

## <span id="page-6-1"></span>1.4 **Measurement of Precipitation Amount**

Three principal amounts of precipitation are calculated (see figure PR, PRTOT and [PRLAST](#page-7-4)I  $\mathbf{a}^{\mathsf{h}}$ ):

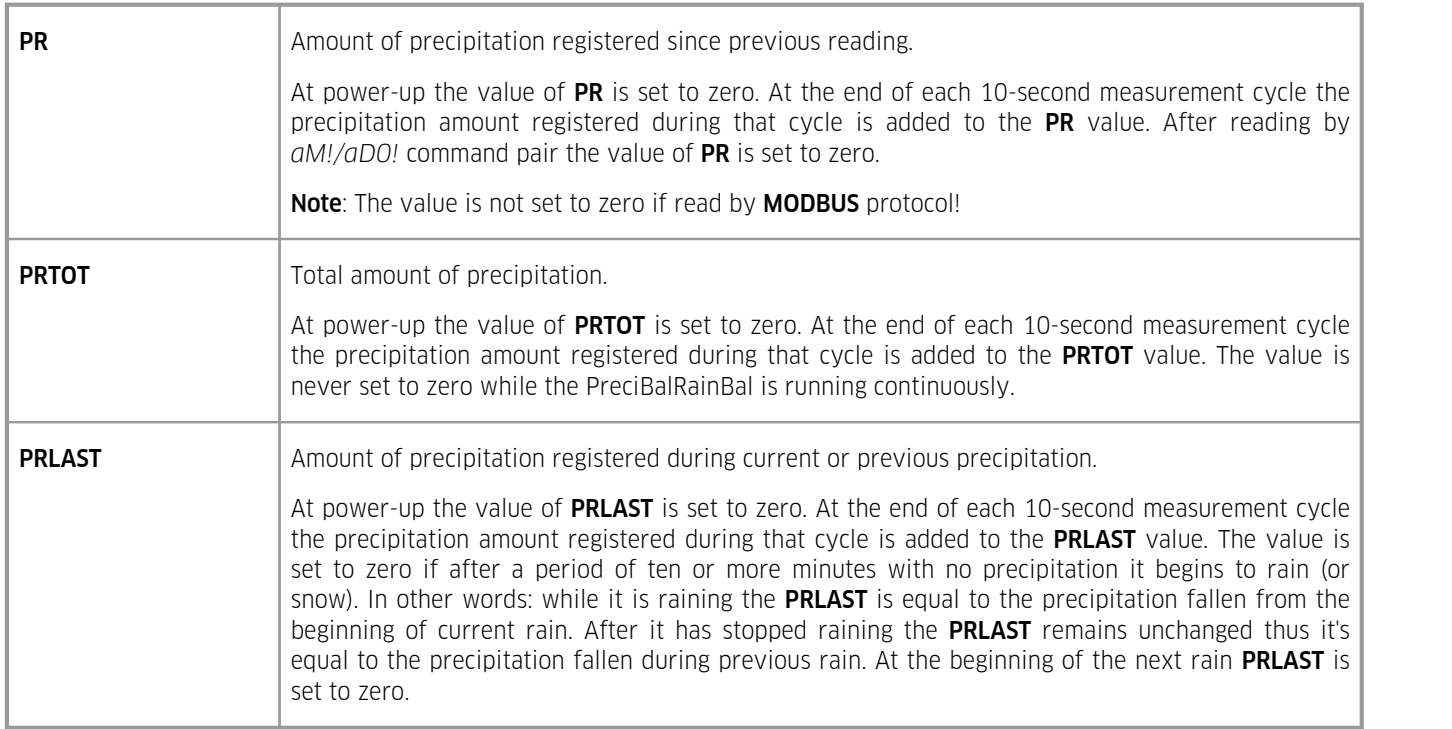

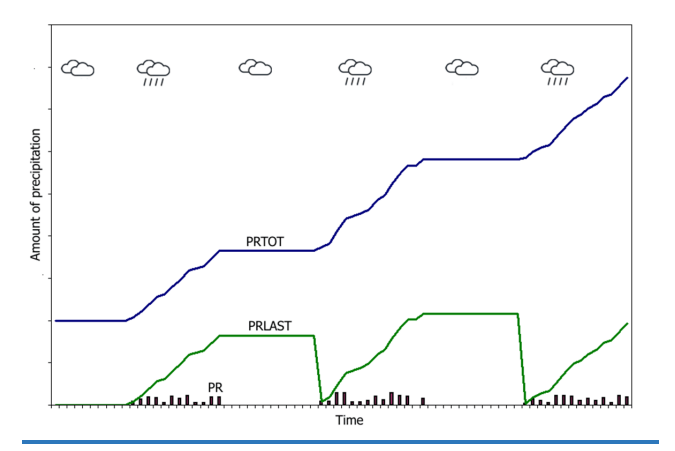

<span id="page-7-4"></span><span id="page-7-0"></span>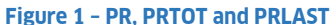

## 1.5 **Generating Pulses on the Contact Output**

At the end of each 10-second measurement cycle the PreciBal begins generating a series of pulses. The count of the pulses corresponds to the precipitation amount registered during that cycle and depends on the value of the **IMPRATIO** parameter (the amount of precipitation corresponding to one pulse). If there is not enough time to generate all pulses during one measurement cycle, the remaining pulses will be accumulated and sent during following cycles.

#### <span id="page-7-1"></span>1.6 **Measurement of Rain Intensity**

A Precibal rain gauge provides two rain intensity values: RIINST and RI. The value of RIINST represents an estimate of the instantaneous rain intensity calculated from the increase of the bucket content weight during one measurement cycle. The RIINST reacts quickly to the changes in real rain intensity. On the other hand the value of RI is the rain intensity calculated from one-minute data.

## <span id="page-7-2"></span>1.7 **Measurement of Bucket Content**

<span id="page-7-3"></span>The value of **WAVG** represents a filtered weight of the bucket content including weight of the bucket itself.

#### 1.8 **Measurement of Temperature**

In the standard version a PreciBal precipitation gauge, the electronic thermometer is placed inside the electronic unit housing. T, thus, represents the inside temperature. An external thermometer can be used instead of the internal one to measure the real ambient air temperature. The additional temperature values (TAVG, TMIN, TMAX) are one-minute values.

#### Heated version PreciBal 200-RH/314-RH

The heater is powered by a separate power supply and is switched on automatically if the temperature falls below a preset threshold. The heating supply voltage can range from 10 to 30 VDC. The heating power depends on the voltage, there is no power regulator.

The heated PreciBal model is equipped with an orifice rim heater to prevent snow and/or frost from accumulating on the rim.<br>The heater is powered from a separate power supply and is switched on automatically if the tempera threshold. The heating supply voltage can range from 10 to 30 VDC. The heating power depends on the voltage, there is no power regulator.

#### Heating Mode 1

The heating can operate in one of four modes depending on the value of the HEAT parameter. Modes 0 (permanently off) and 1 (permanently on) are intended mainly for maintenance purposes, in modes 2 and 3 the heater is switched on or off automatically depending on the internal or ambient air temperature and the value of THEAT parameter.

#### Heating Mode 2

The heater is switched on if the temperature falls below the value of the THEAT parameter and switched off if the temperature rises above THEAT + 1°C. The factory preset value of THEAT is +4 °C.

#### Heating Mode 3

This mode can be used to save the heating energy. It is the same as mode 2 except that the heater is only switched on if precipitation is being detected. This allows the use of solar power packages and/or batteries during the winter period. In this case we do highly recommend to monitor and control the battery capacity by the connected data logger to measure battery voltage and current. In this case it is required that the logger is equipped with a relay to switch and connect the heater battery to the Heater terminals of the instrument.

Further support and consulting on request, depending on geographical location and altitude of the site.

# <span id="page-9-0"></span>**2 Installation**

See the separate PreciBal installation guide that is included in the scope of delivery and can be downloaded from the website.

#### Installation for Measuring Heights of 1.0 and 1.5 m

PreciBal can be mounted on a 2" threaded pole with ground plate corresponding to the HS TB series. In addition, a mechanical mount bracket HS 334 is required (3-point to inner threaded 2" pipe adapter).

Pos 1: Rim

See mounting Instructions: HS 334 Multi Adapter for PreciBal.

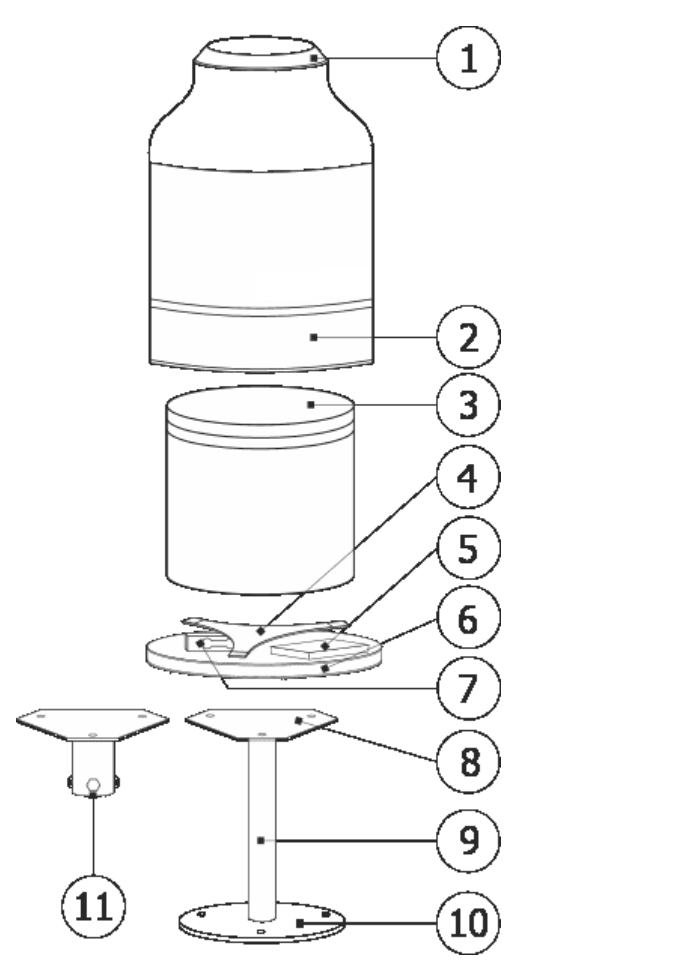

Pos 2: Pipe house/enclosure Pos 3: Collecting bucket Pos 4: Triangular Support for bucket Pos 5: Electronic unit housing Pos 6: Base plate Pos 7: Load cell with transportation screws Pos 8: HS 334 Multi Adapter 3-point to 2" adapter (installation heights from 1 to 1,5 m) Pos 9: Threaded pipe 2" Pos 10: Ground plate Pos 11: 3-point to 4" adapter (installation heights from 1 to 3 m) Pos 12: Heater connector Pos 13: Funnel Pos 14: Balance weight Pos 15: Heater (optional) Pos 16: Spirit level

<span id="page-9-1"></span>Top view of the measuring unit for PreciBal precipitation gauge:

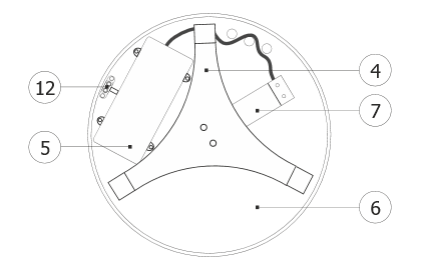

#### **Figure 2 – Overview of sub-assemblies**

Sub-assembly position 11: See Mounting instruction: 3-point to 4"pole adapter for PreciBal.

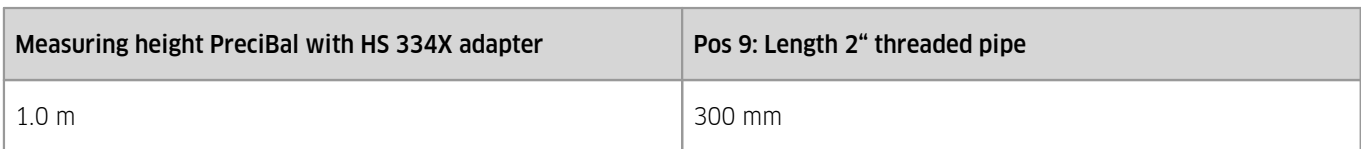

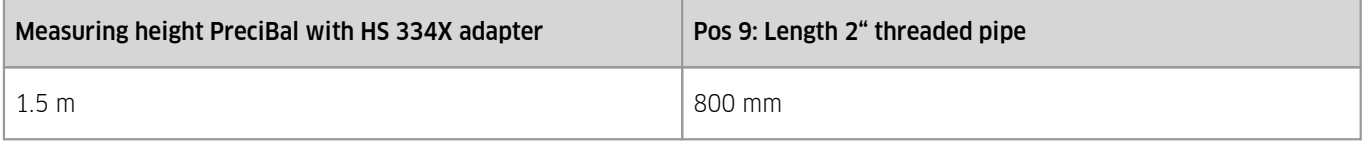

#### Installation for Measuring Heights of 1.0 and 3 m

PreciBal can be mounted on a 4" threaded pole with ground plate. In addition, a mechanical mount bracket HS 334X is required (3-point to inner threaded 4" pipe adapter).

Consult these chapters for installation instructions.

- General [Requirement](#page-10-0)  $\vert$  11
- Preparing the [Precipitation](#page-10-1) Gauge for Mounting Ith §
- Mounting the [Precipitation](#page-10-2) Gauge on the Pedestall  $1\uparrow$
- Mounting the Precipitation Gauge on a Pole Using the [Pole-Mounting](#page-10-3) Adapter  $\vert$  11
- <span id="page-10-0"></span>Finishing [Installation](#page-10-4) | 1<del>1</del>

### 2.1 **General Requirement**

The site for installing a precipitation gauge should be open but not too windy. The distance from the gauge to any surrounding object should be atleast twice the height of the object above the gauge orifice. As for the height of the orifice please follow local regulations and/or requirements. The most commonly used height varies between 1.0 and 1.5 m above the surrounding terrain. In any case the orifice must be placed above the maximum expected depth of snow cover. Avoid installing the precipitation gauge on a slope or the roof of buildings.

#### Mounting the Pedestal

- 1. Prepare a concrete base and attach three M8 bolts to it (e.g. use wall plugs and hanger bolts).
- 2. Screw three M8 nuts onto the bolts and place the ground plate (10) of the threaded pipe (9) on them (see figure [Overview](#page-9-1) of [sub-assemblies](#page-9-1) | ��). **Note**: The ground plate is round but the HS 334 Multi-Adapter (8) is triangular.
- 3. Make the upper (instrument) flange (8) of the pedestal horizontal using a spirit level in two directions perpendicular to each other. Fix the pedestal using another three nuts and washers. Do not tighten the nuts yet.

## <span id="page-10-1"></span>2.2 **Preparing the Precipitation Gauge for Mounting**

Detach the enclosure (2) from the rain gauge base plate (6) loosening the screws at the bottom edge of the enclosure. Remove the bucket (3) from the base plate.

#### <span id="page-10-2"></span>2.3 **Mounting the Precipitation Gauge on the Pedestal**

Attach the base plate (6) to the pedestal using three M8 screws. Place a spirit level on two ends of the support triangle (4) and adjust the level with the lower flange nuts if necessary. Place the spirit level on another two ends of the support triangle and repeat the procedure. Now tighten the nuts thoroughly.

## <span id="page-10-3"></span>2.4 **Mounting the Precipitation Gauge on a Pole Using the Pole-Mounting Adapter**

Set the mounting adapter (8 or 11) on the pole. Do not tighten the fixing screws yet. Attach the base plate (6) to the adapter using three M8 screws. Now level the base plate (6) using a spirit level and fixing screws of the adapter. Place the spirit level on two ends of the support triangle (4) or use the built-in spirit level (17) of the precipitation gauge. Finally tighten the fixing screws of the mounting adapter.

For more details, see the separate installation instructions on 3-point to 2"- and 3-point to 4" adapter with installation poles and ground plate for mounting onto concrete.

#### <span id="page-10-4"></span>2.5 **Finishing Installation**

1. A classical precipitation gauge is fitted with two transport screws and a transport bracket to prevent damage of the load cell during transport (see figure [Transportation](#page-11-0) bracketl 12). Loosen both screws so that there is a space of at least 1 millimetre between the tip of the screw and the body of the gauge (or the load cell, depending on PreciBal model). Remove the transport bracket.

- 2. Put back the bucket (3) and the enclosure (2). Mind the right position of the enclosure: the male part of the heating connector has to be plugged into the female one located at the base plate of the rain gauge. Fix the enclosure tightening the screws around the lower edge.
- 3. Use your finger to check if the rain gauge has been assembled correctly: the rim of the enclosure must not touch the bucket!

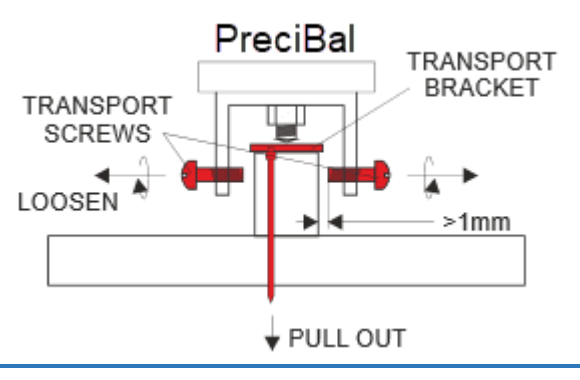

<span id="page-11-0"></span>**Figure 3 – Transportation bracket**

# <span id="page-12-0"></span>**3 Configuration**

This chapter contains the following subsections:

- $\blacksquare$ [Interfaces](#page-12-1)  $\blacksquare$ 13
- <span id="page-12-1"></span>External [Connection](#page-12-2) 13

#### 3.1 **Interfaces**

PreciBal is equipped with the SDI-12 version 1.4 serial interface, RS 485 and a contact voltage-free pulse output for emulation of a tipping-bucket rain gauge. RS-485 various protocols can be used, e.g. MODBUS RTU, MODBUS ASCII. For comfortable maintenance work the Bluetooth LE and USB-over-Bluetooth interface is available. The serial interfaces are both fully equipped and can be selected with the implemented protocols. Both interfaces cannot be operated simultaneously.

By default the interface is set to SDI-12 V1.4.

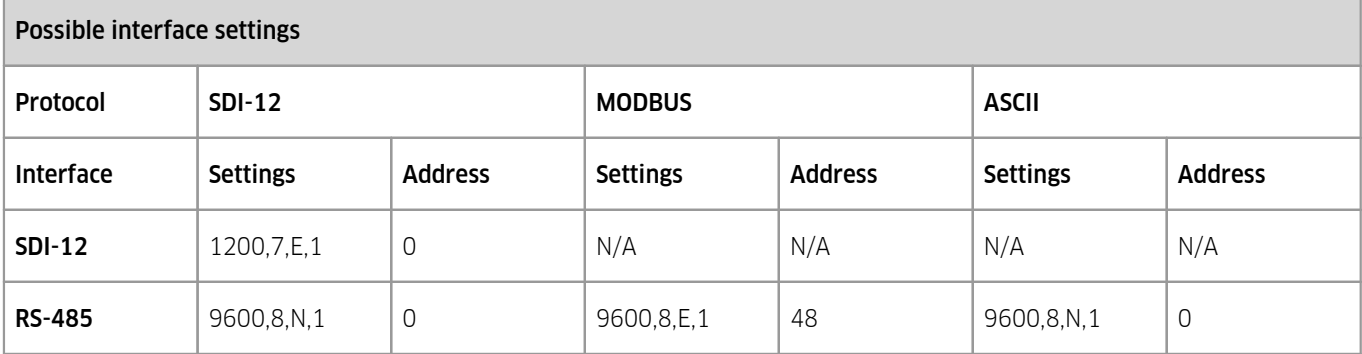

The pulse output is available in metric and imperial units with different pulse factors. Here the behaviour of a reed contact is simulated, which is usually integrated in tipping bucket rain gauges.

The pulse output is working simultaneously to any selected interface and protocol and can also be used as redundant output to be connected to a second device.

For changing the interface or other parameters, please use the [app](#page-47-1)l 4th available for IOS and android smart phones.

<span id="page-12-2"></span>More information see installation guide.

## 3.2 **External Connection**

See the separate PreciBal installation guide that is included in the scope of delivery and can be downloaded from the website.

On the bottom side of the base plate there are either M12-8pol or additionally M12-4pol (for the heated version) connectors with cap to utilize and connect the delivered cables. The bar ends or open wires have to be connected to the corresponding terminals of the data logger, AWS or SCADA system. A standard length of the cables is 10 meters but a cable of customs and site specific length can be ordered upon request.

The maximun length for the cables is 15 m for M12 SAC-4pol (heater cable) and 50 m for M12-8pol (instrument supply and interfaces).

Please use the APP to switch to RS 485 mode or other settings.

# <span id="page-13-0"></span>**4 Operation**

This chapter contains the following subsections:

- Data [Communication](#page-13-1) 14 §
- <span id="page-13-1"></span>[Diagnosis](#page-36-0) 37

## 4.1 **Data Communication**

Communication modes:<br>■ Standard: SDI-12 V

- Standard: SDI-12, Version 1.4, default address is '0'.
- Optional: RS-485: 9600bps, 8bit, no parity, 1 stop bit, default address is '0' Modbus RTU and Modbus ASCII.

<span id="page-13-2"></span>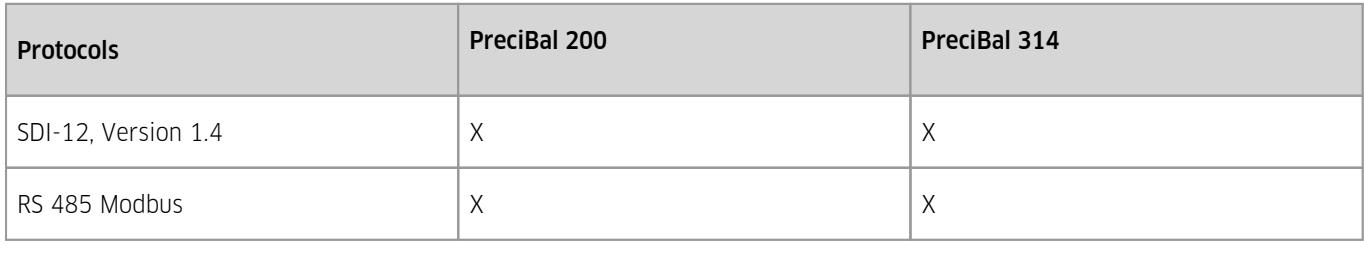

#### **Table 1 – Protocols**

The communication mode is preset to SDI-12.

Independent of the communication protocol in use, PreciBal stores all data in so-called "registers". All measured and status values and parameters are stored in the registers. The table [Protocols](#page-13-2)I 14 describes the most important registers that you may need in order to work with the sensor.

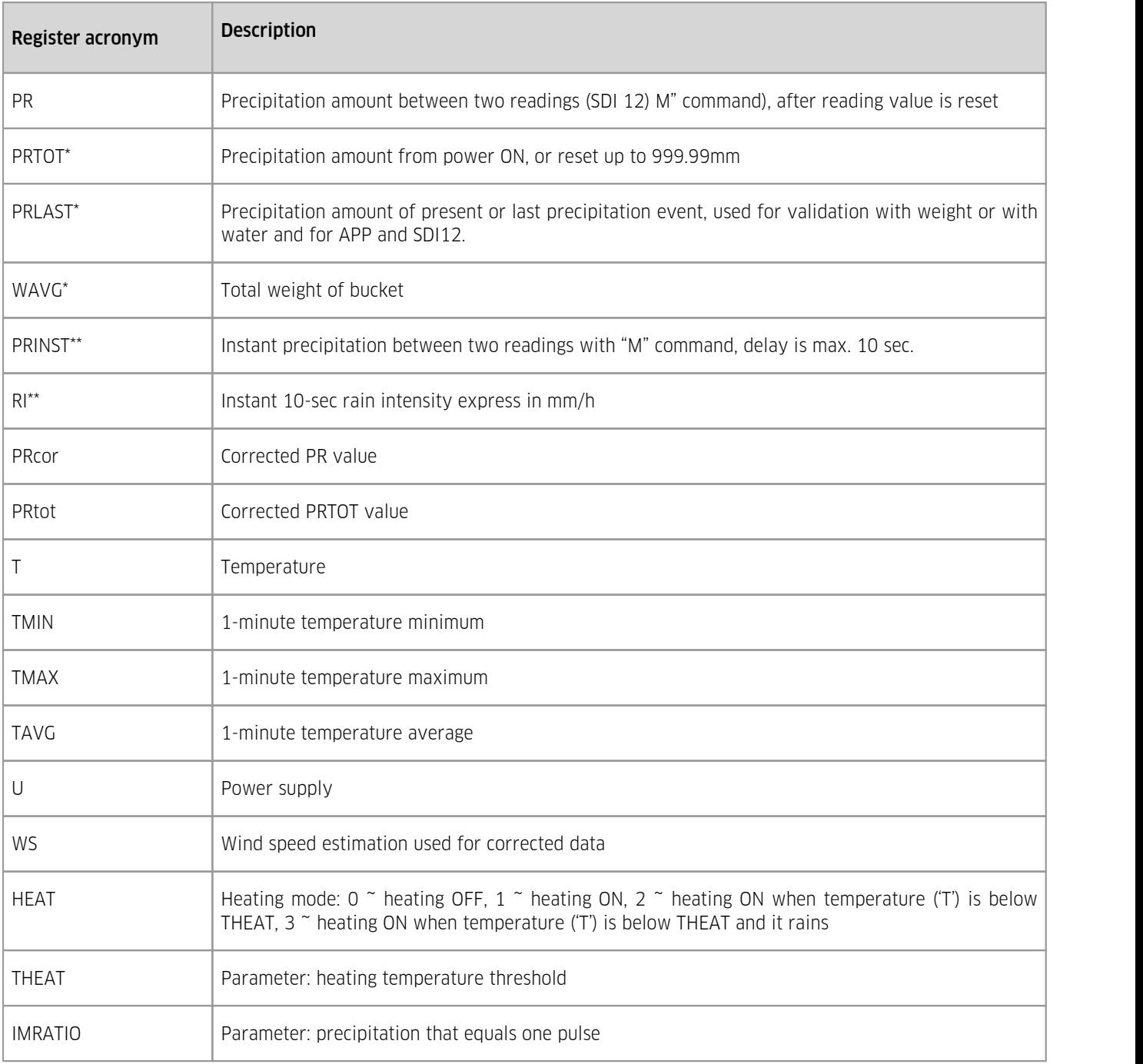

#### **Table 2 – Description of Registers**

Note:

- \* For more information on how these values vary in time, refer to figure PRTOT, PRLAST and WAVG [graphical](#page-15-1) view of [variations](#page-15-1) in time। 161
- \*\* For more information on how these values vary in time, refer to figure RI and 1-minute [precipitation](#page-15-2) graphical view of [variations](#page-15-2) in time। 16ो

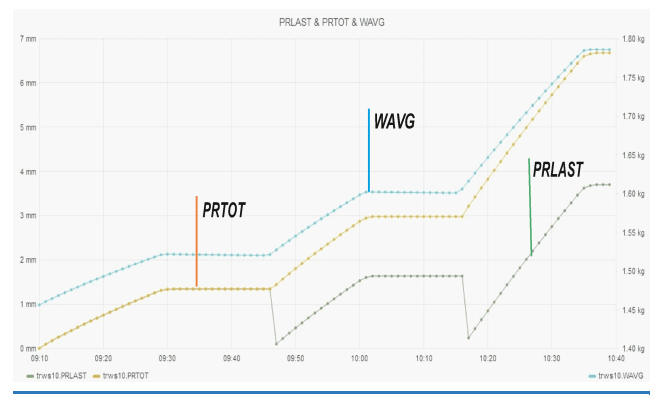

<span id="page-15-1"></span>**Figure 4 – PRTOT, PRLAST and WAVG – graphical view of variations in time**

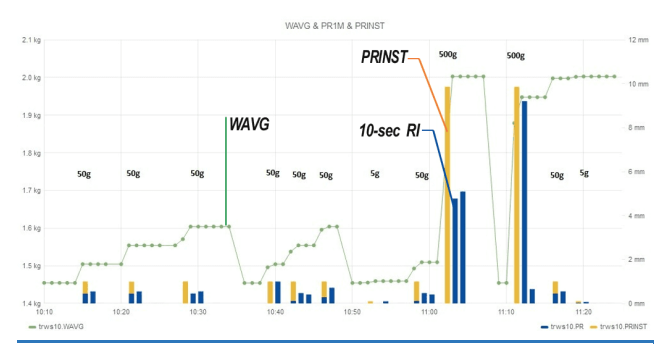

<span id="page-15-2"></span>**Figure 5 – RIand 1-minute precipitation –graphical view of variations in time**

Follow the links for further information.

- $SDI-12$  16 §
- $RS-485$  33 §
- <span id="page-15-0"></span>Table of [Output](#page-34-0) Data 35

## 4.1.1 **SDI-12**

Only the most important commands are described here. For more information on SDI-12 protocol please visit [www.sdi-12.org.](http://www.sdi-12.org/) In all examples in this section a represents a sensor address and ccc the 3 character CRC code, appended if data was requested with the *aMC!*, *aRC!* etc. command.<br>■ General SDI-12 Commands <del>16</del>

- General SDI-12 [Commands](#page-15-3)  $\frac{16}{16}$
- SDI-12 [Measurement](#page-16-0) Commands (Metric Units)  $\frac{17}{17}$
- SDI-12 [Measurement](#page-20-0) Commands (Imperial Units)  $\ket{2}$
- SDI-12 Reading Status [Commands](#page-24-0) I 25
- SDI-12 [Verification](#page-26-0) 2ት §
- SDI-12 [Settings](#page-26-1)  $|27\rangle$
- SDI-12 Sensor [Maintenance](#page-30-0) (Extended) Commands I <sup>3</sup> h
- <span id="page-15-3"></span>SDI-12 [Commands](#page-31-0) 32

#### 4.1.1.1 **General SDI-12 Commands**

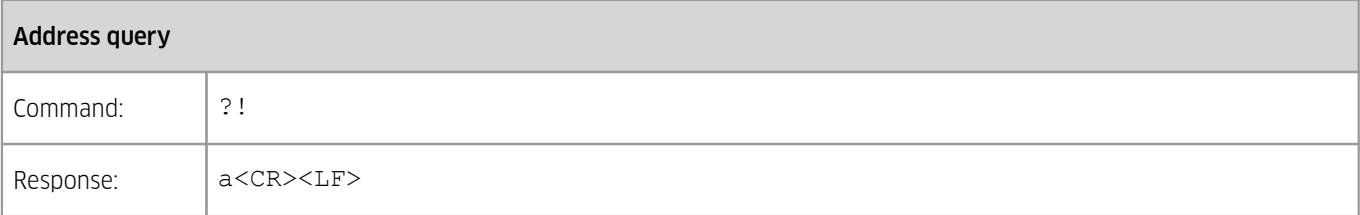

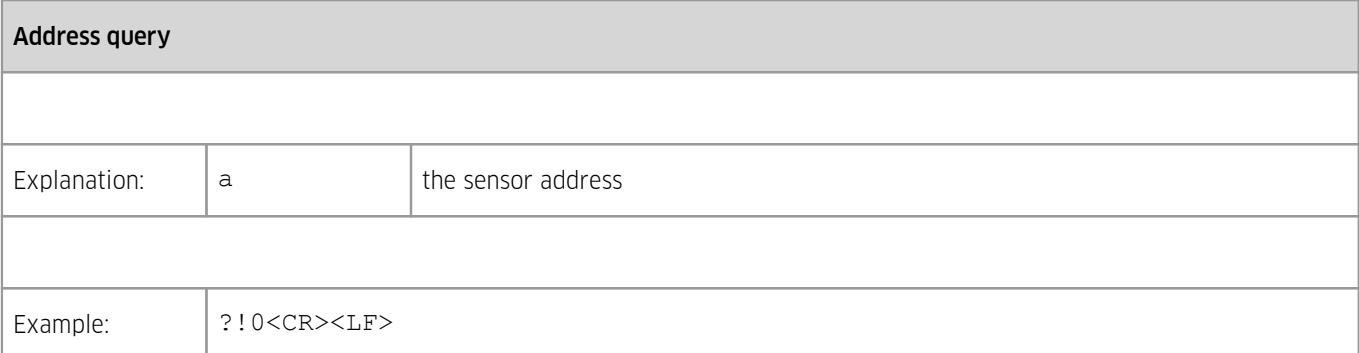

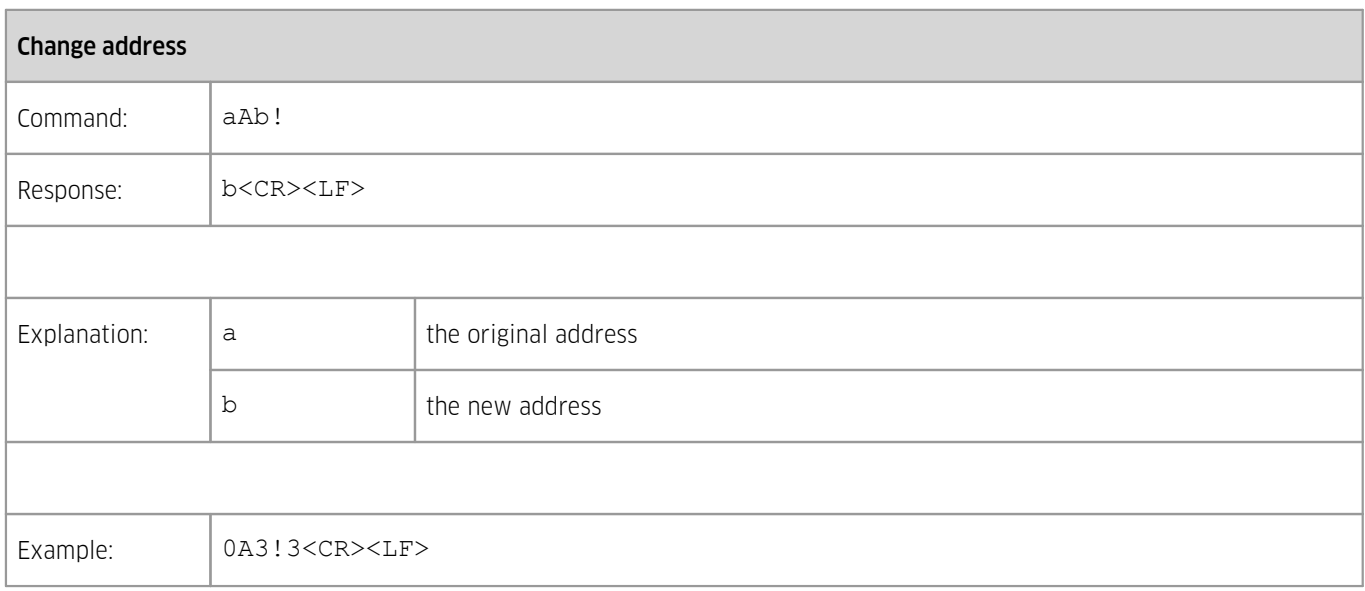

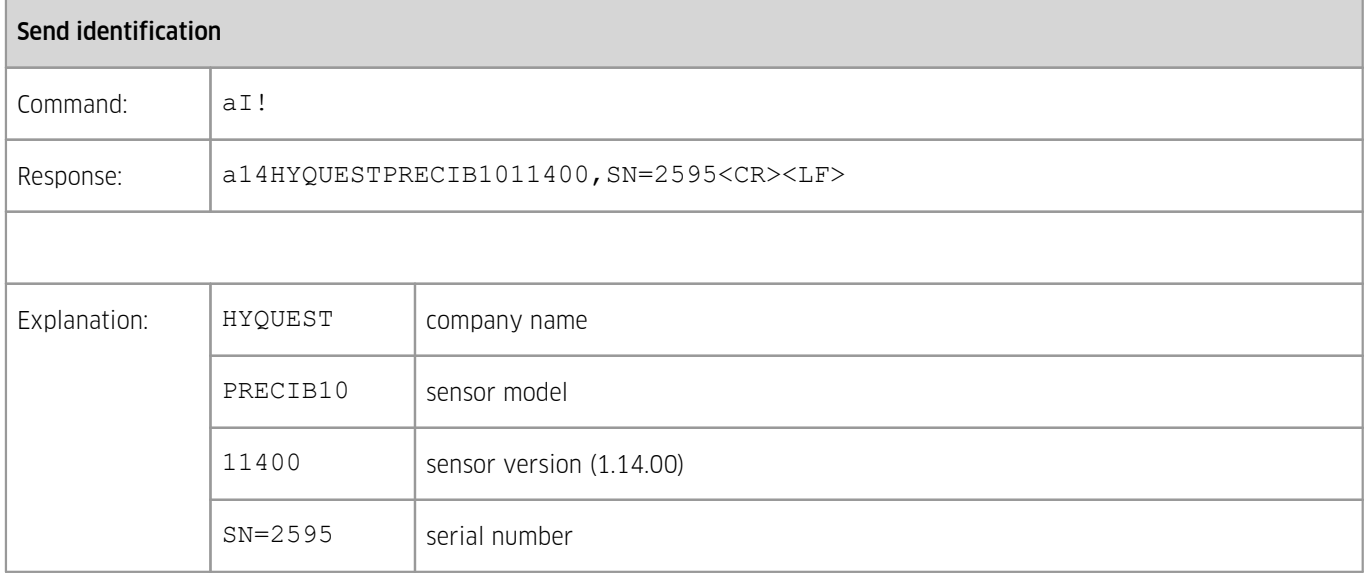

### <span id="page-16-0"></span>4.1.1.2 **SDI-12 Measurement Commands (Metric Units)**

Basic data (amount of precipitation and weight)

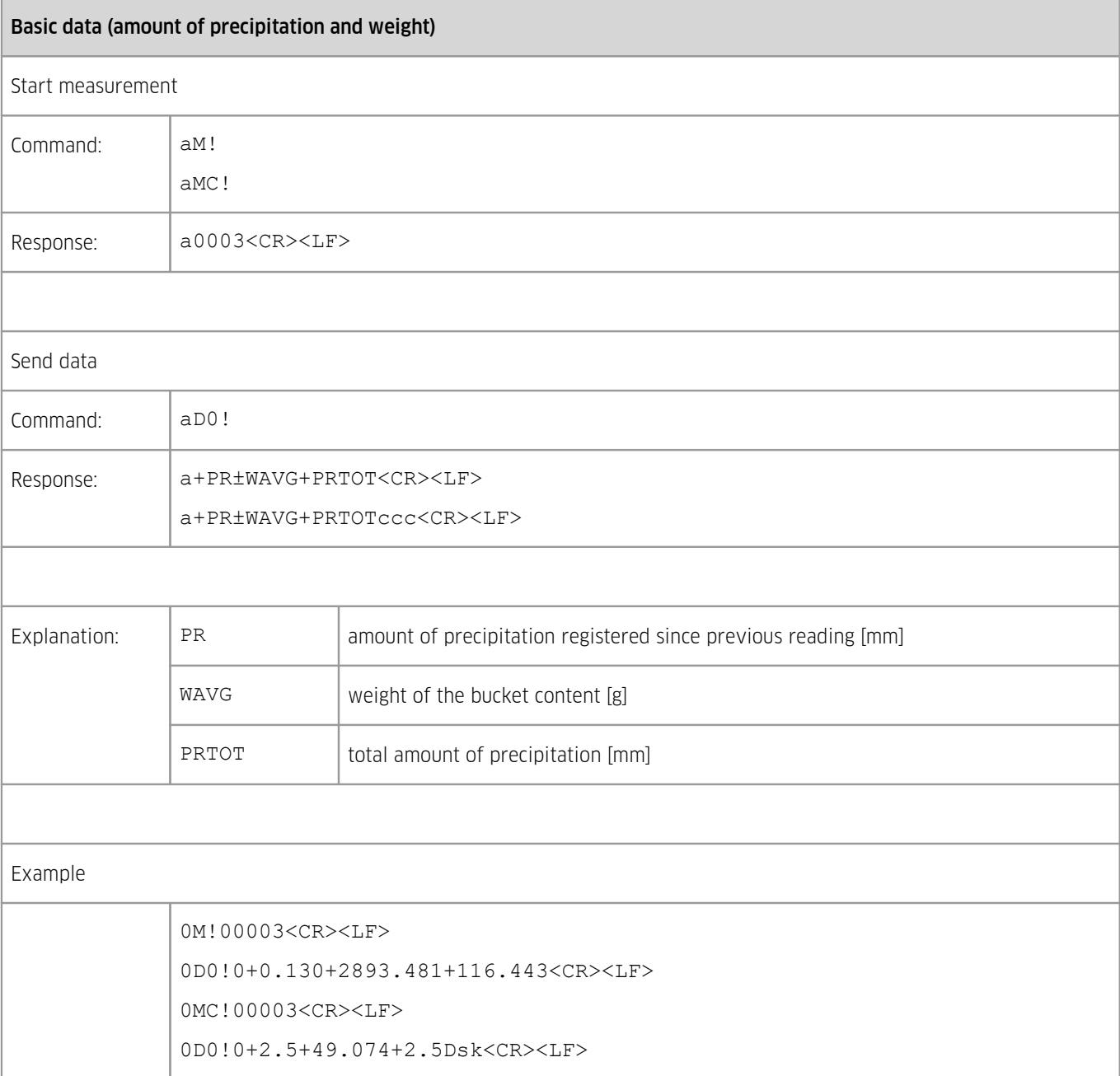

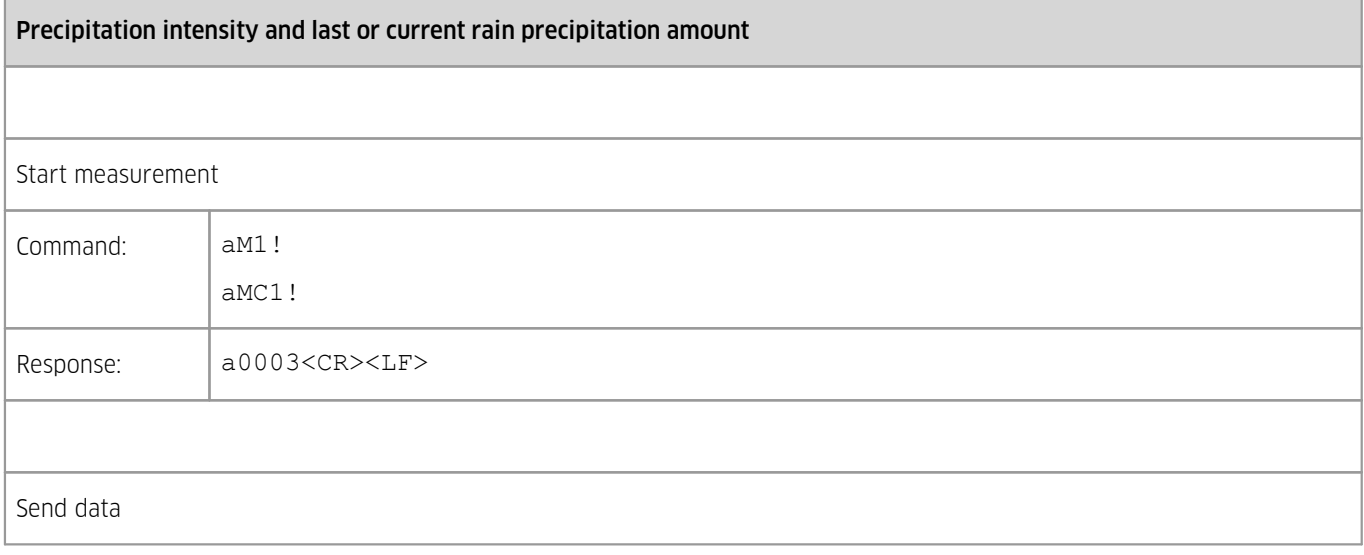

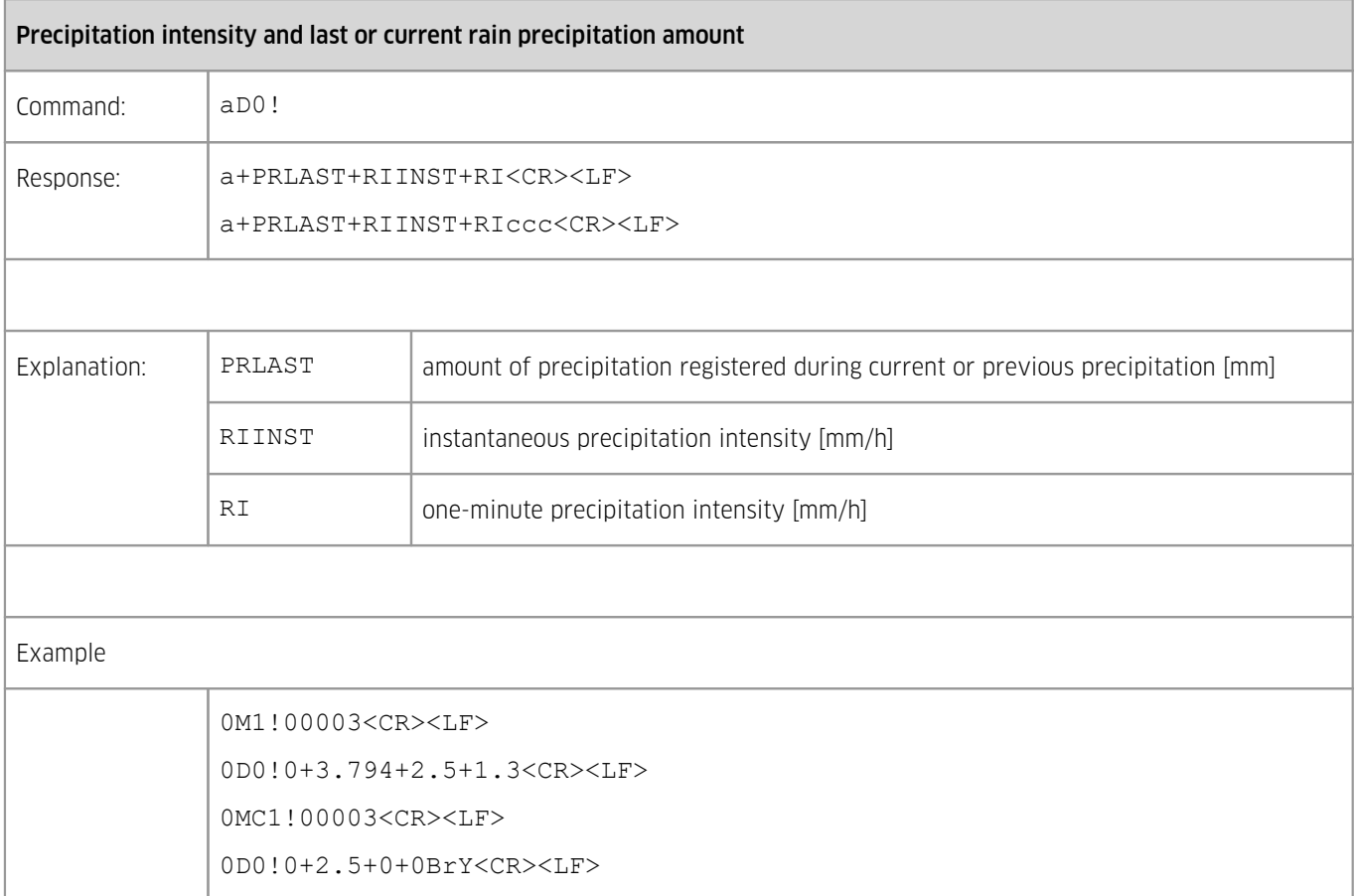

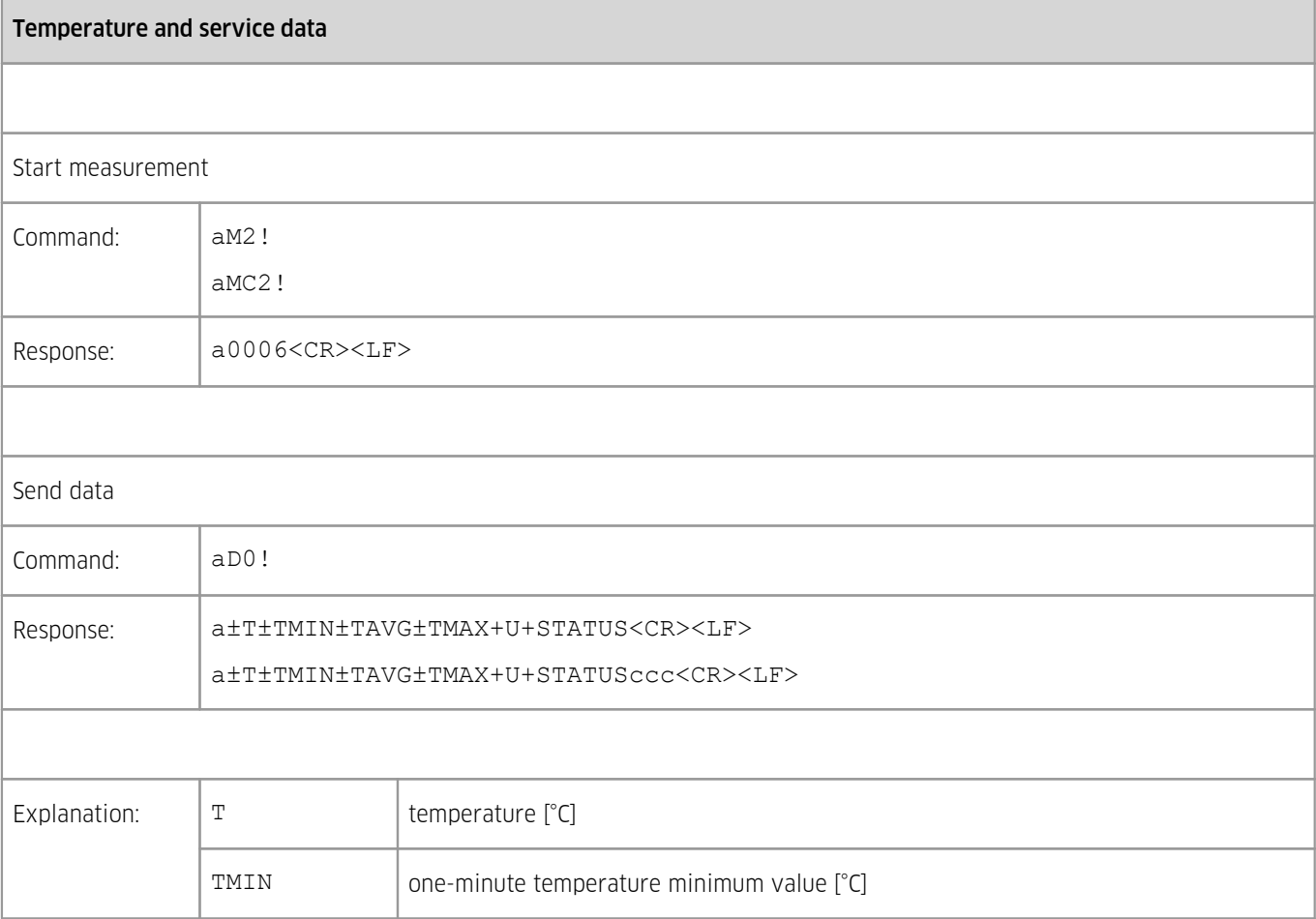

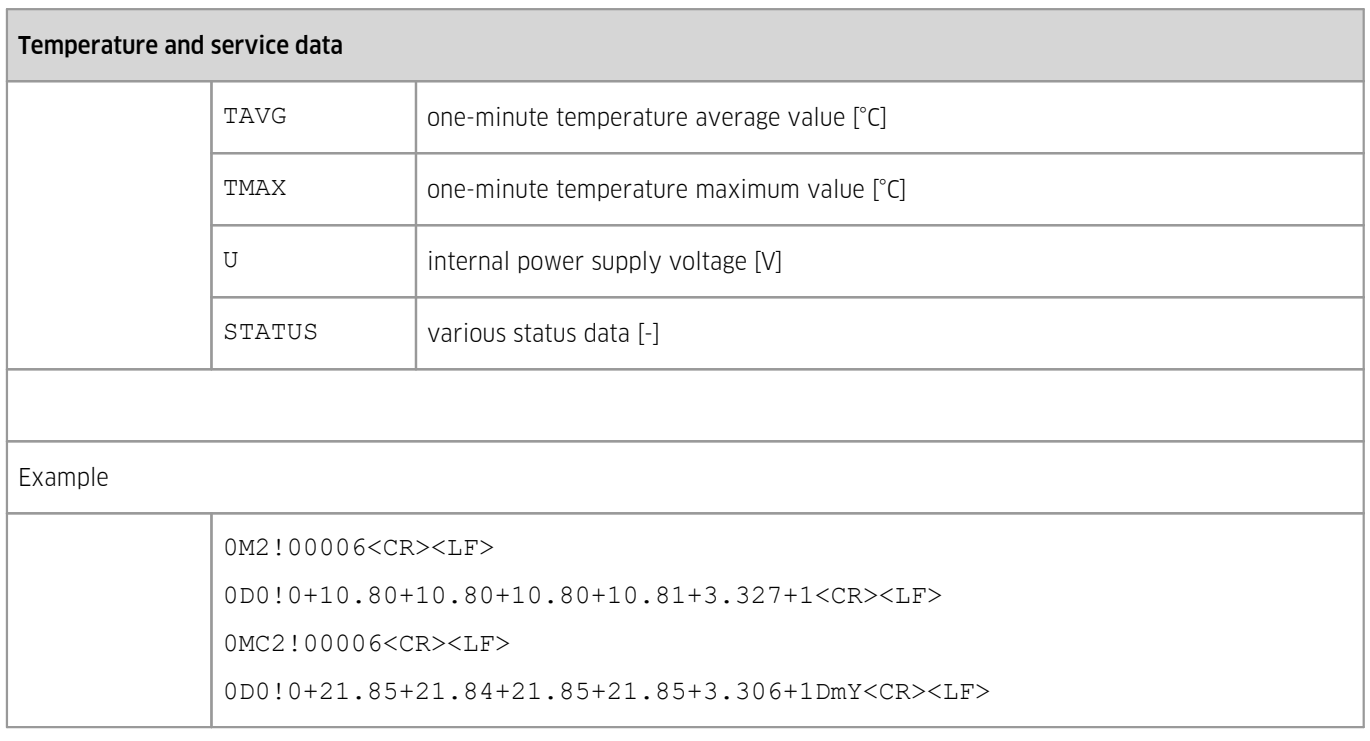

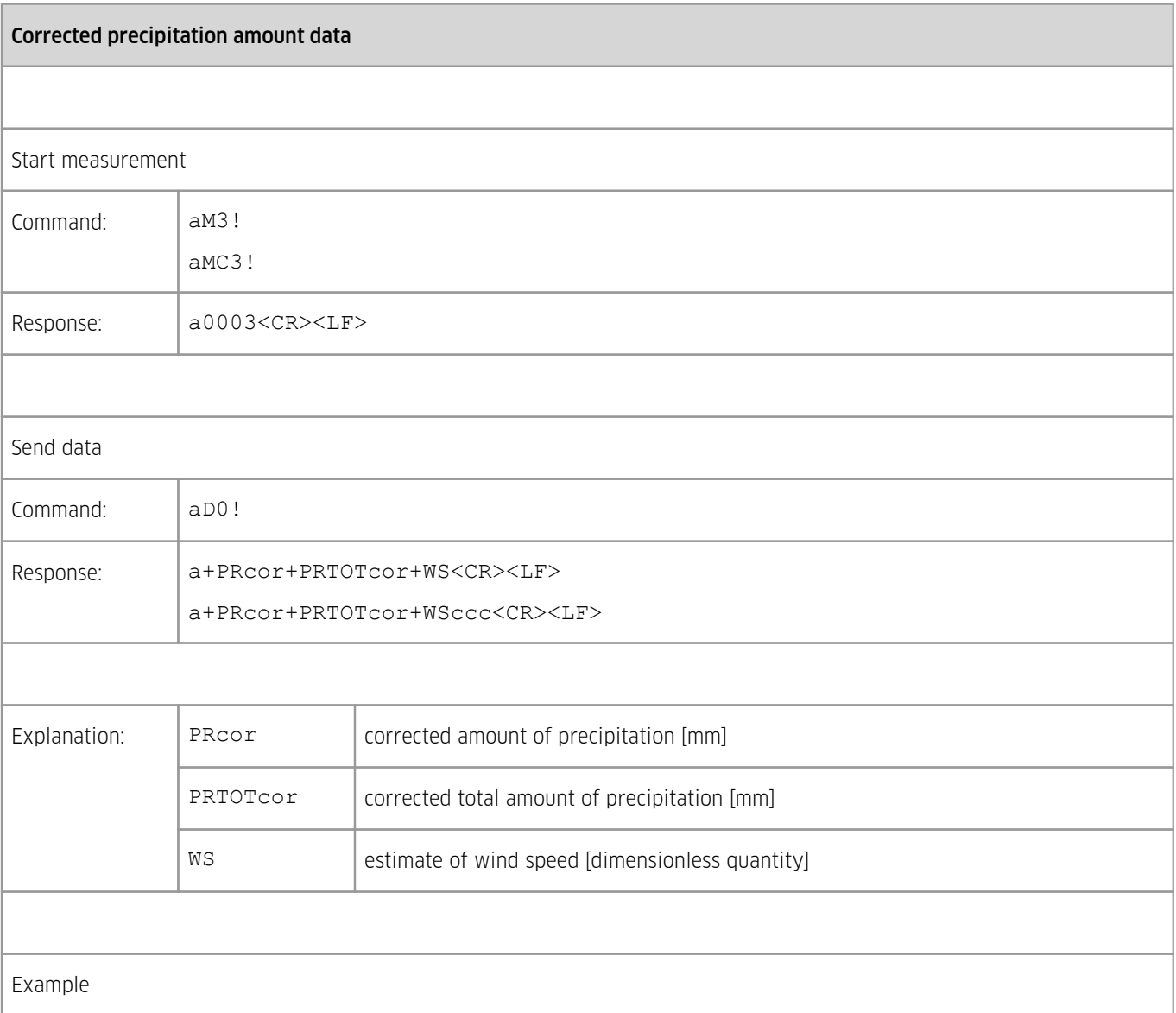

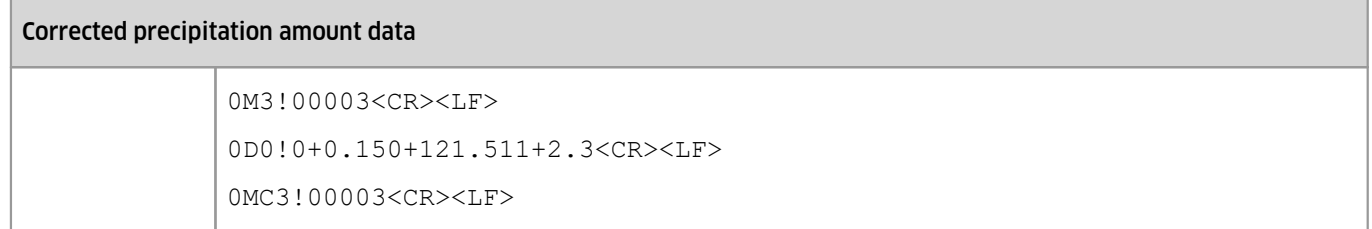

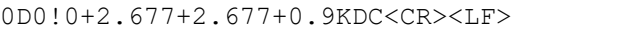

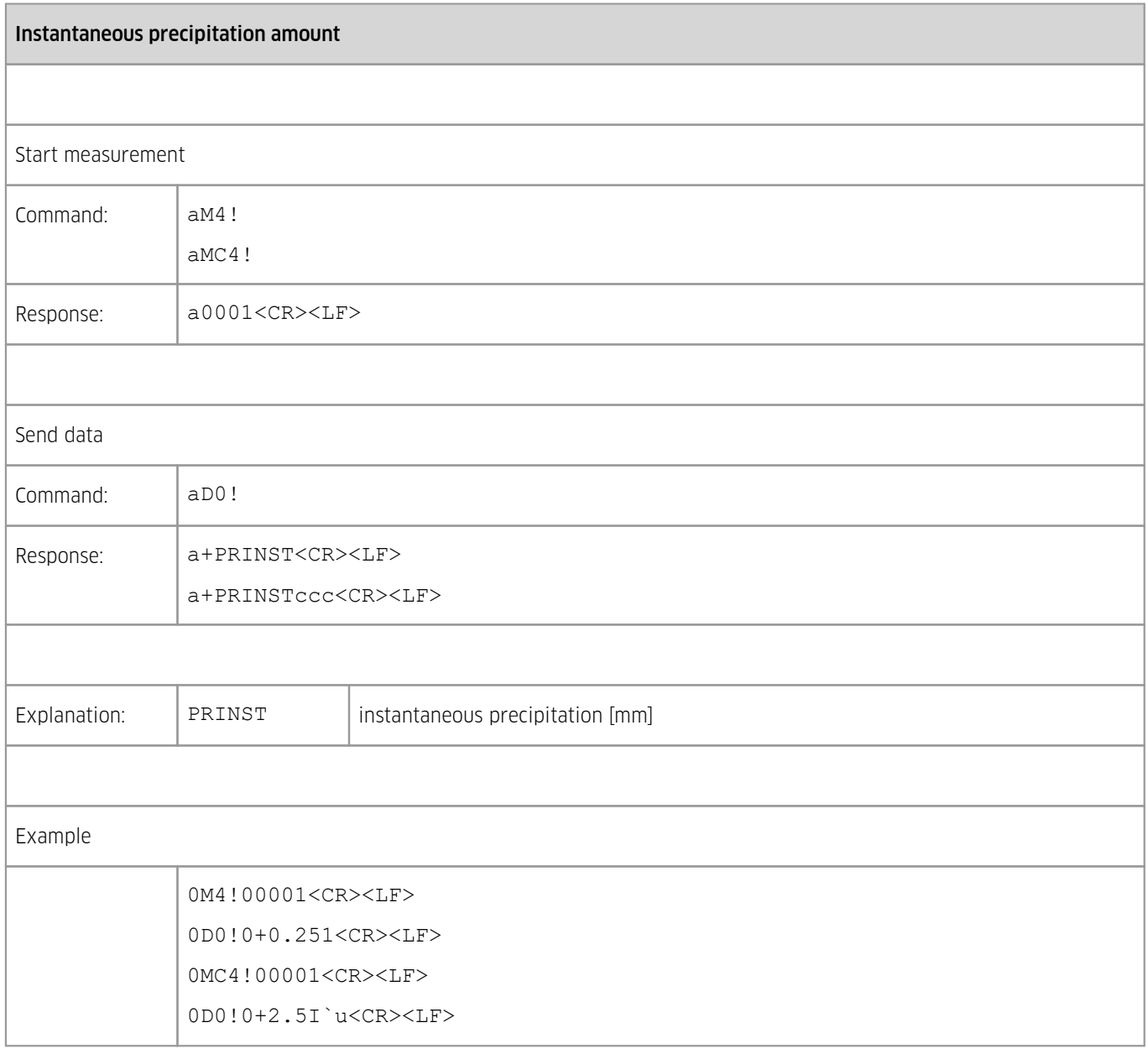

## <span id="page-20-0"></span>4.1.1.3 **SDI-12 Measurement Commands (Imperial Units)**

Basic data (amount of precipitation and weight), imperial units

Start measurement

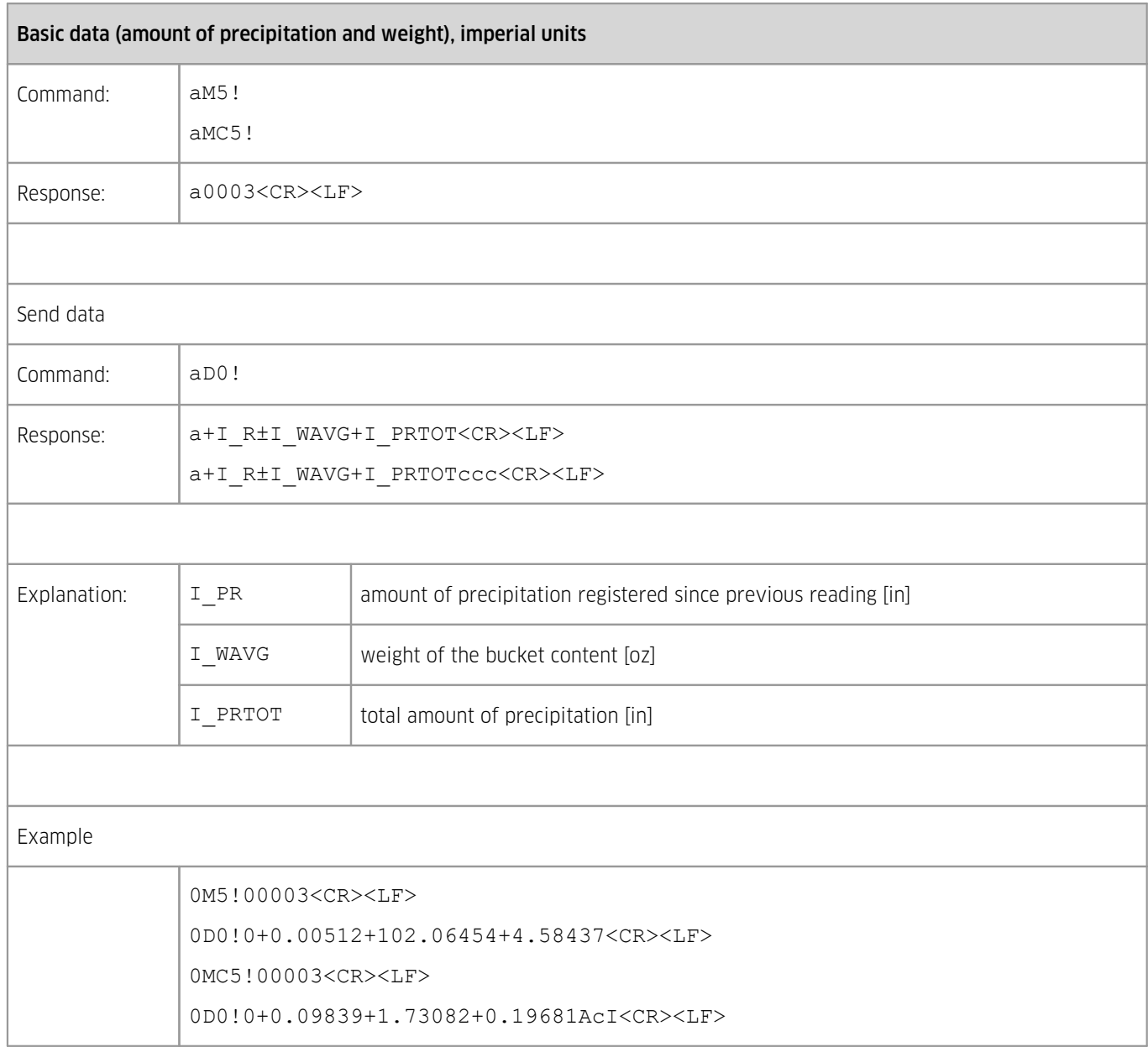

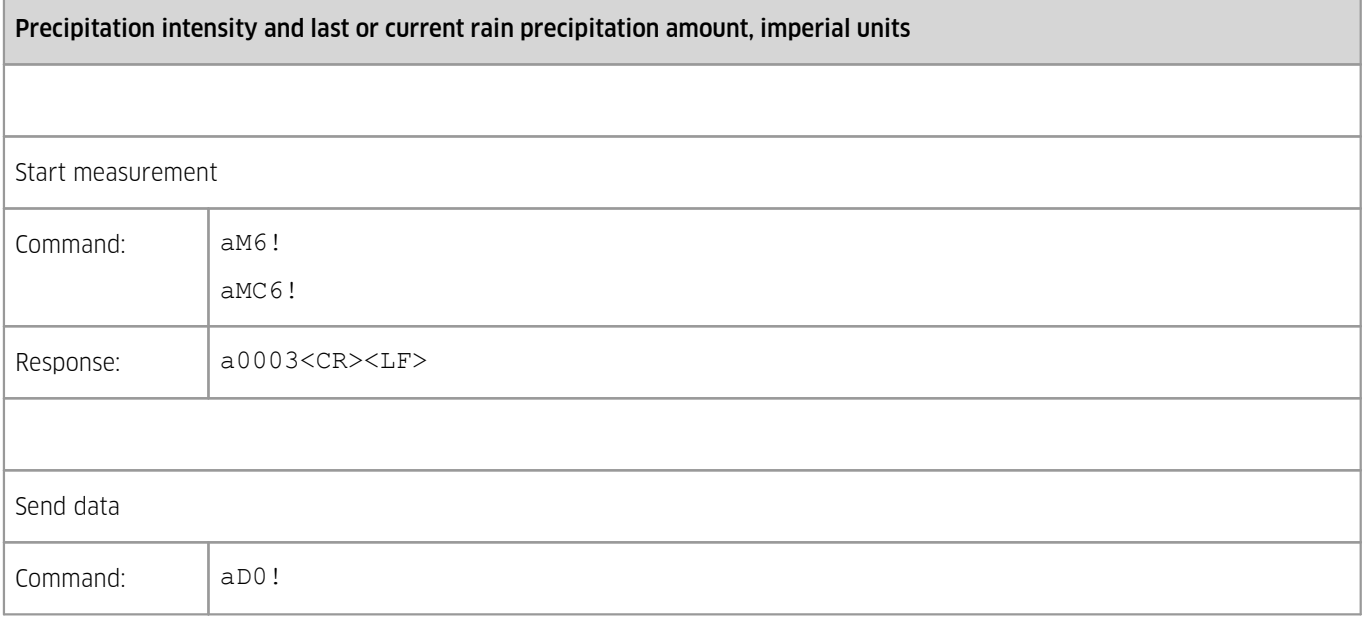

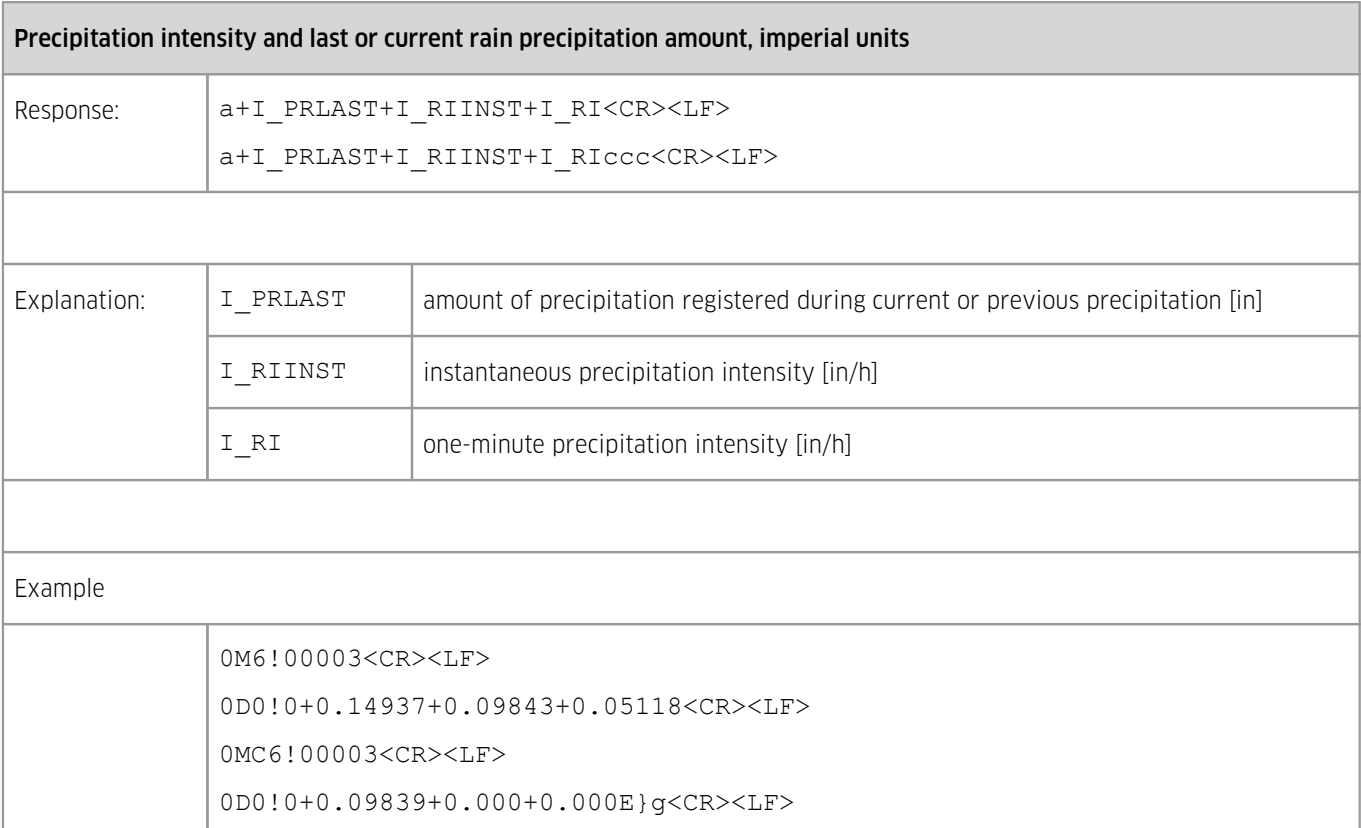

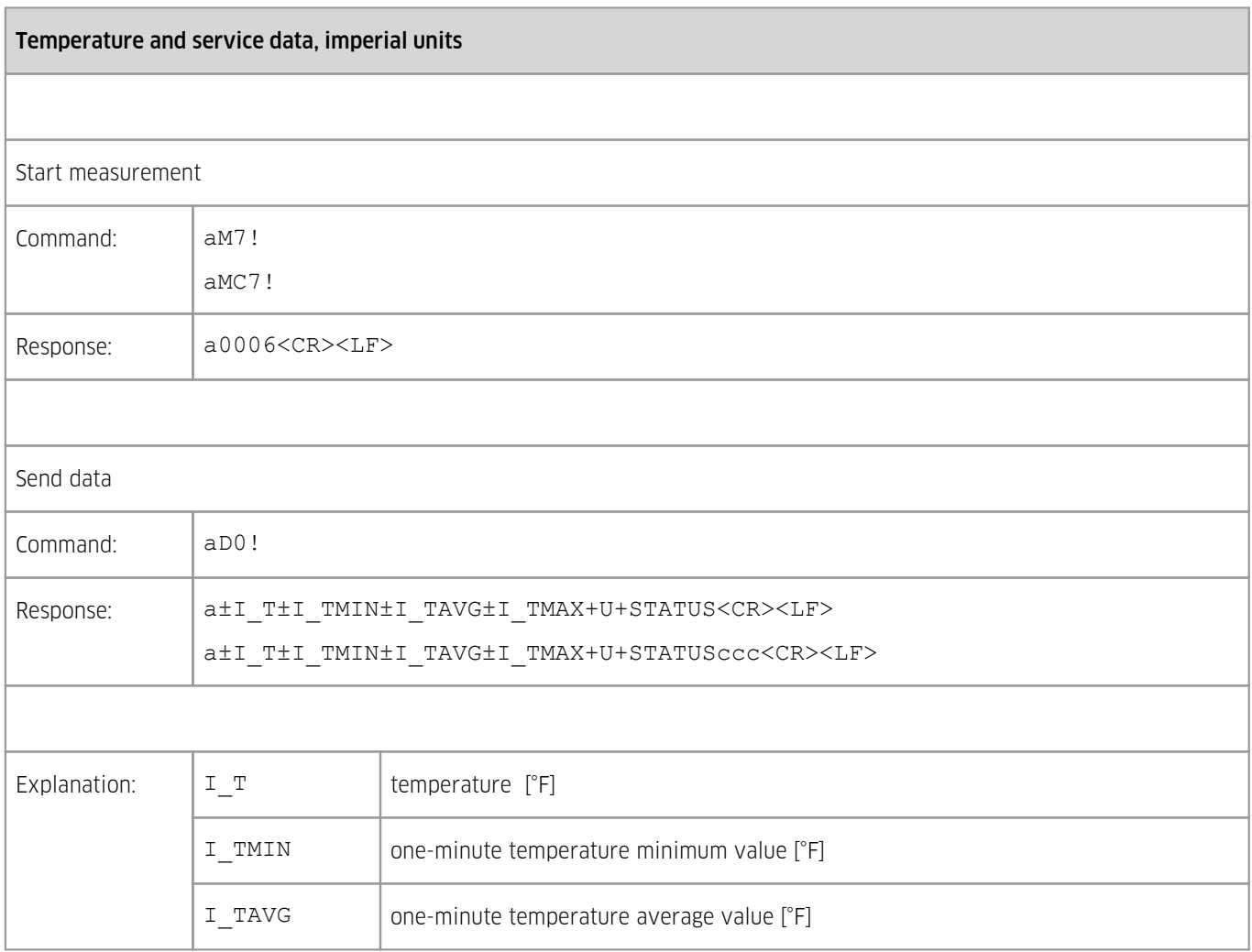

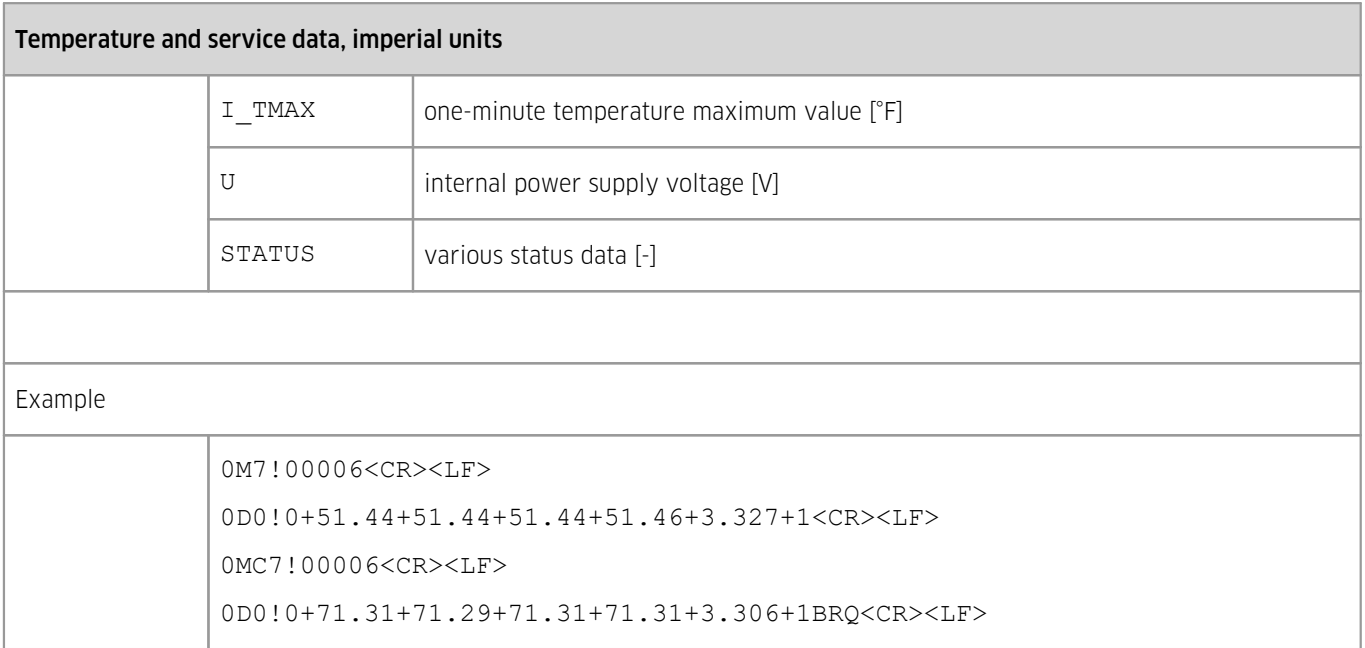

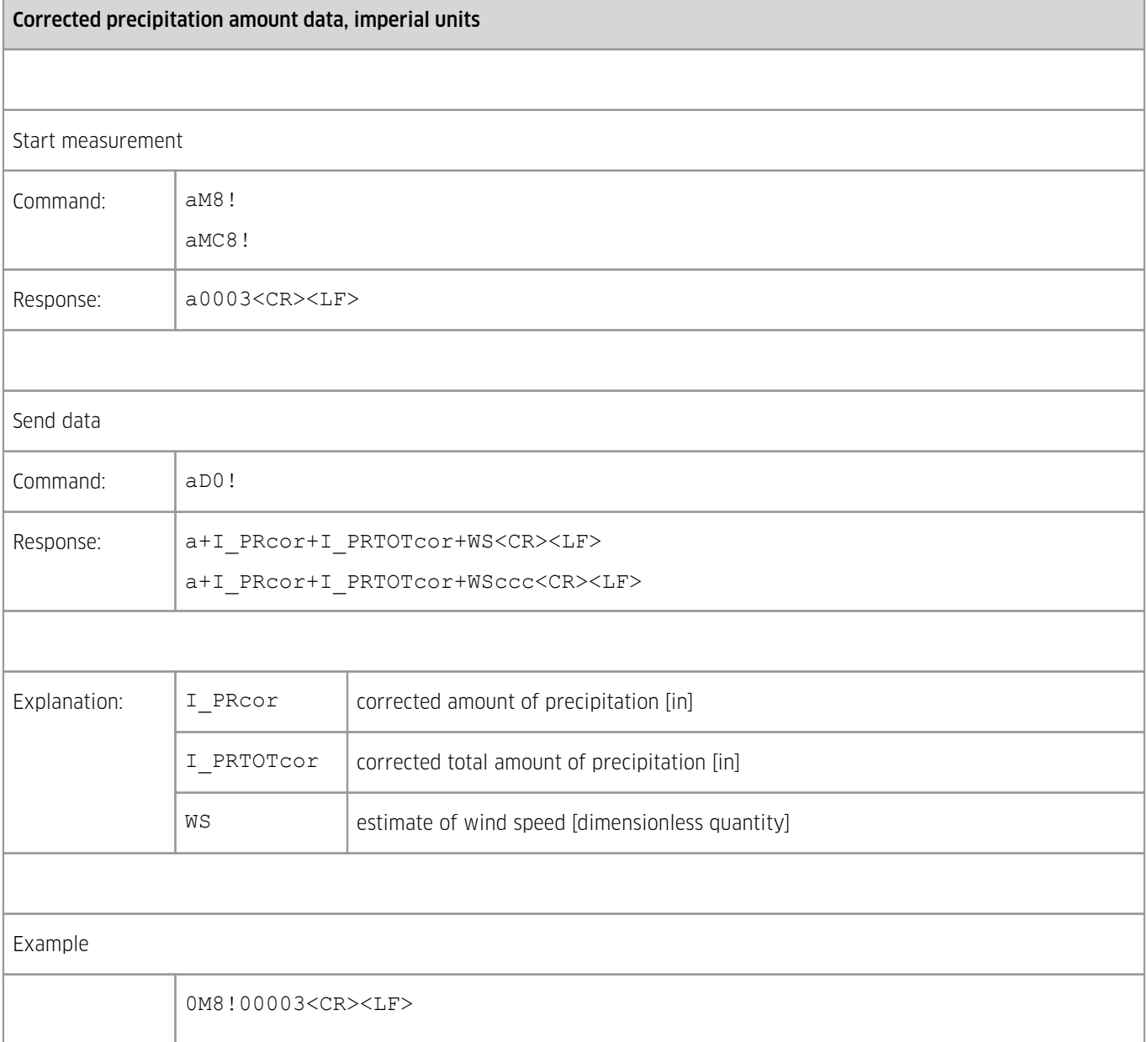

ı

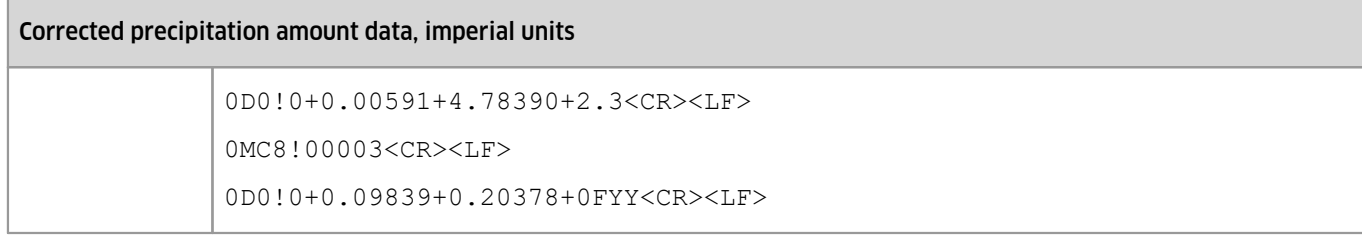

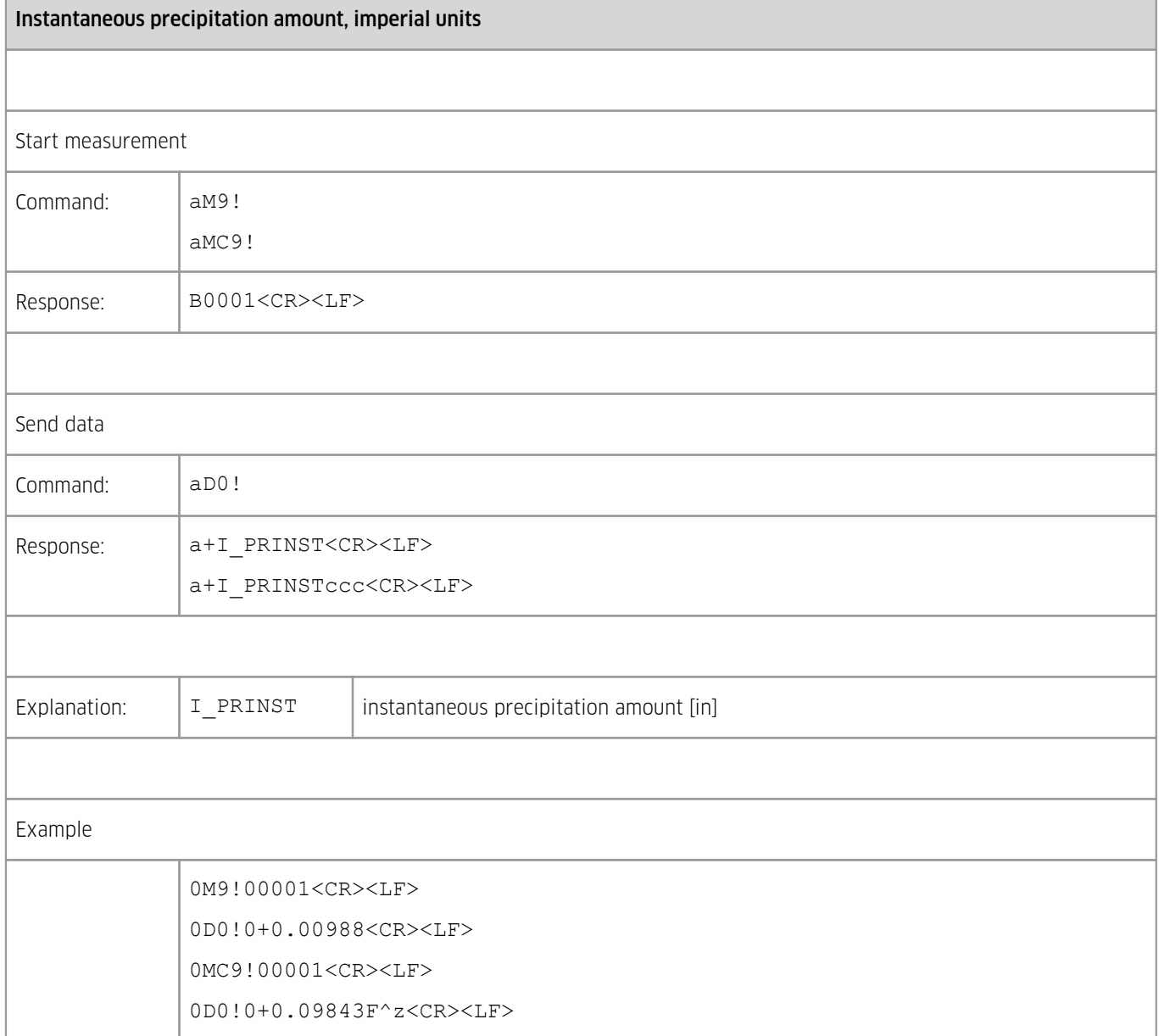

### <span id="page-24-0"></span>4.1.1.4 **SDI-12 Reading Status Commands**

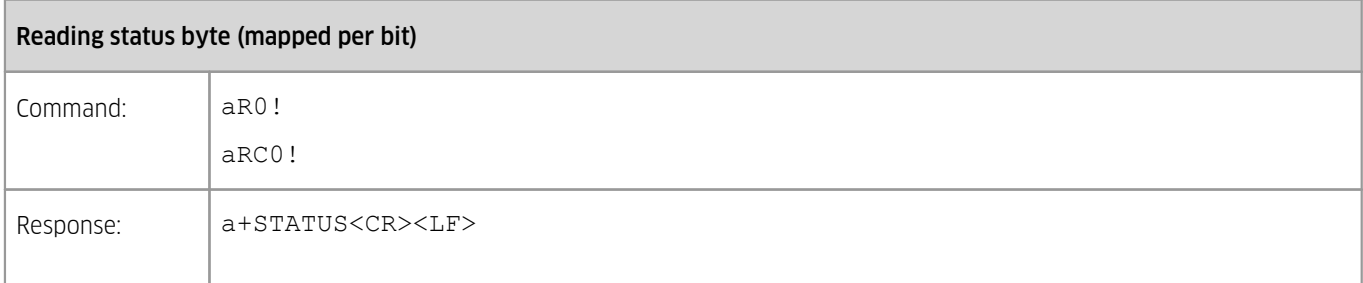

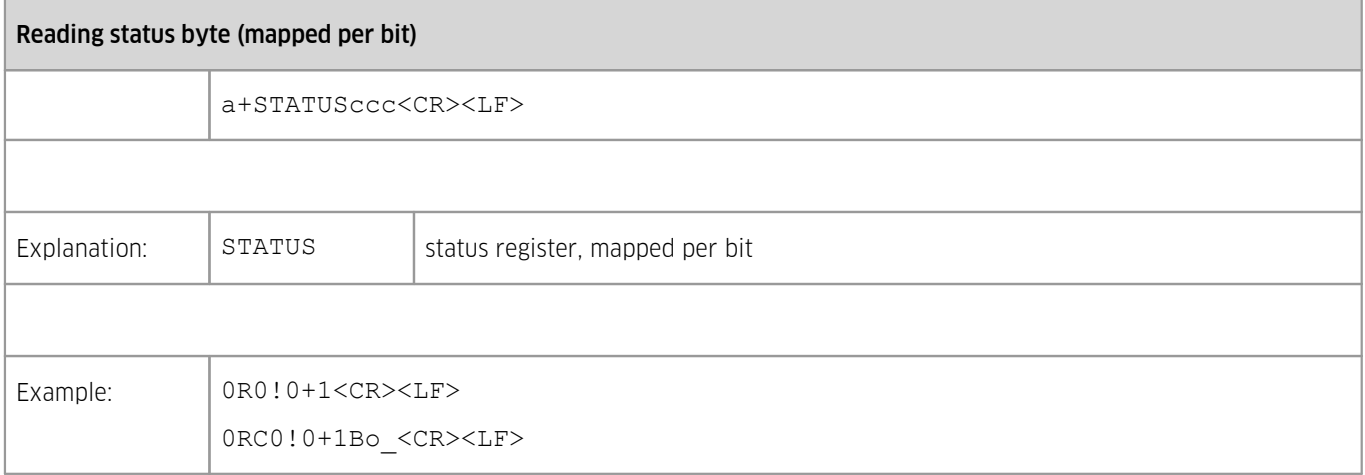

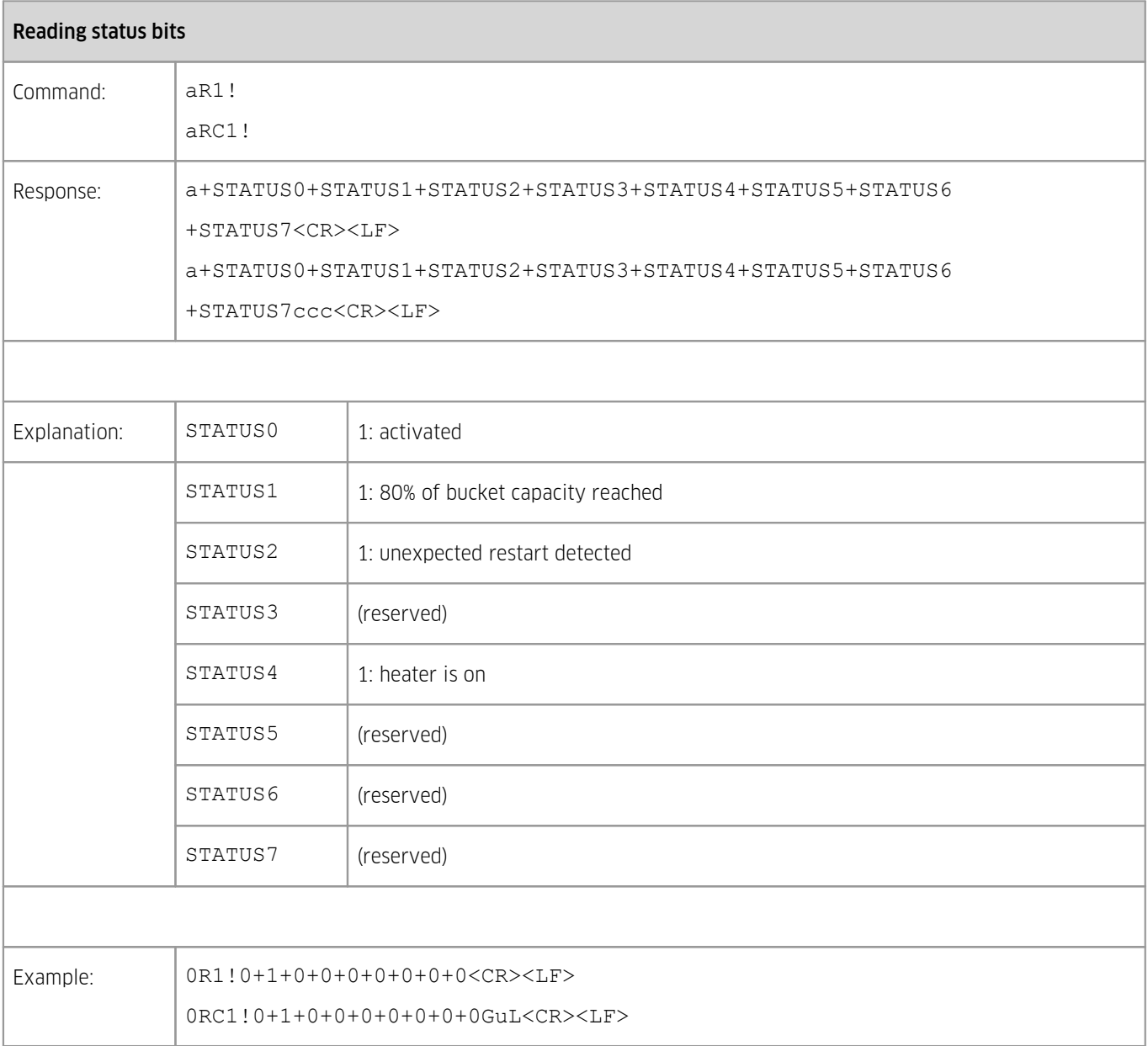

## <span id="page-26-0"></span>4.1.1.5 **SDI-12 Verification**

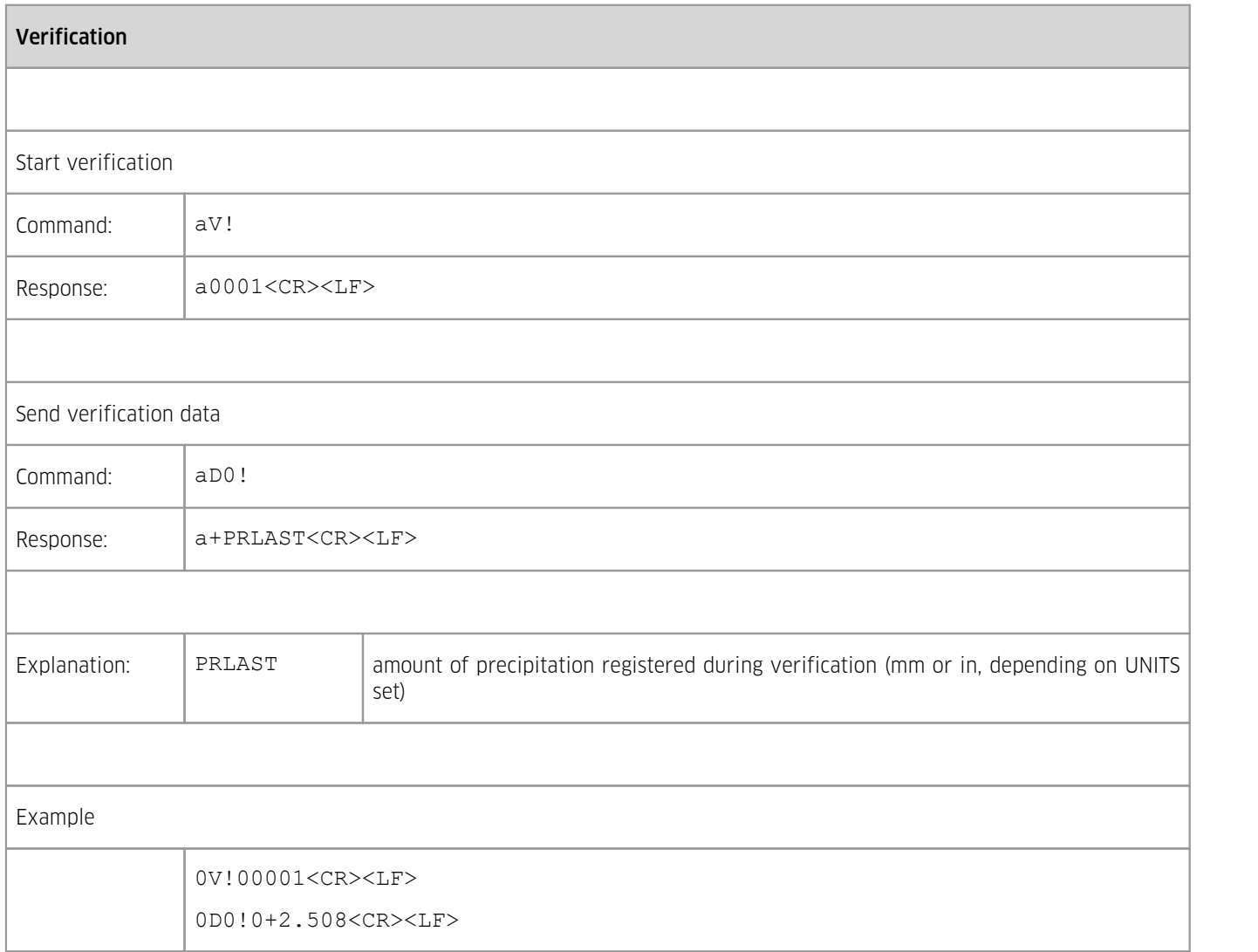

<span id="page-26-1"></span>For more information on the sensor verification procedure consult ch. [Maintenance](#page-39-0) I 46.

## 4.1.1.6 **SDI-12 Settings**

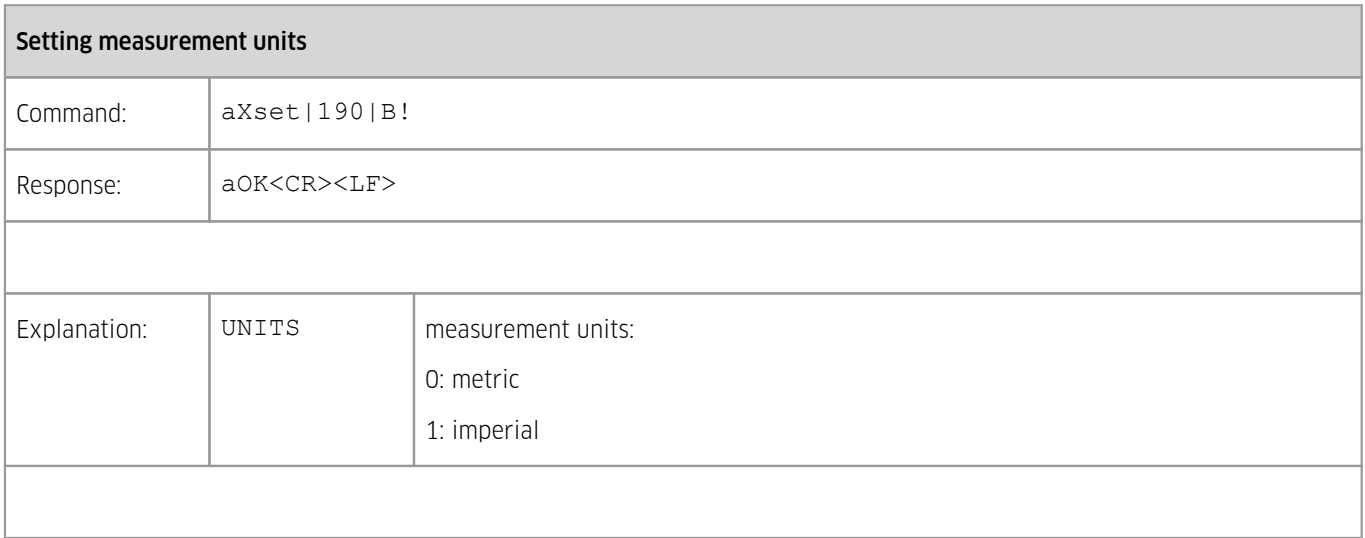

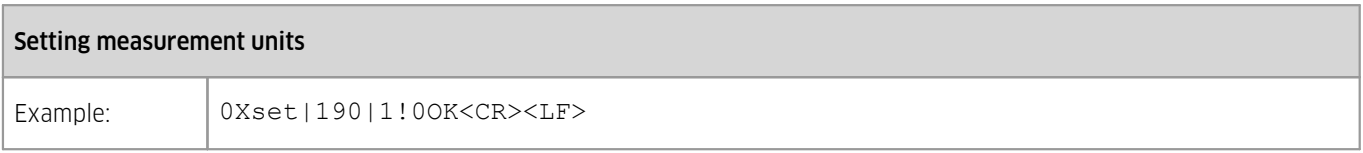

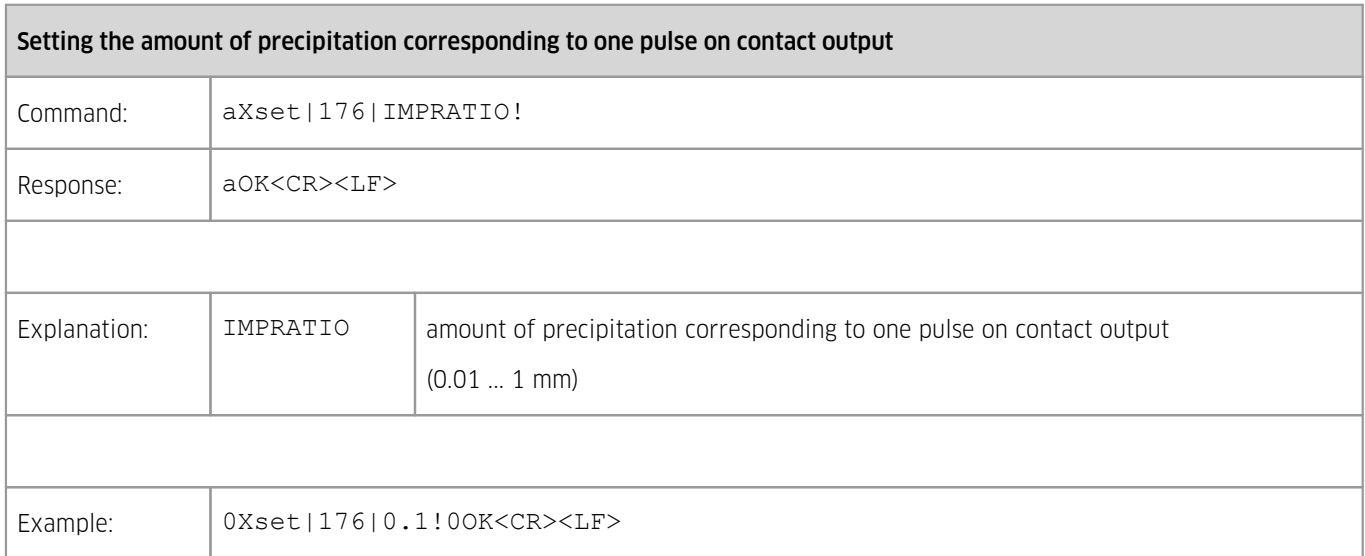

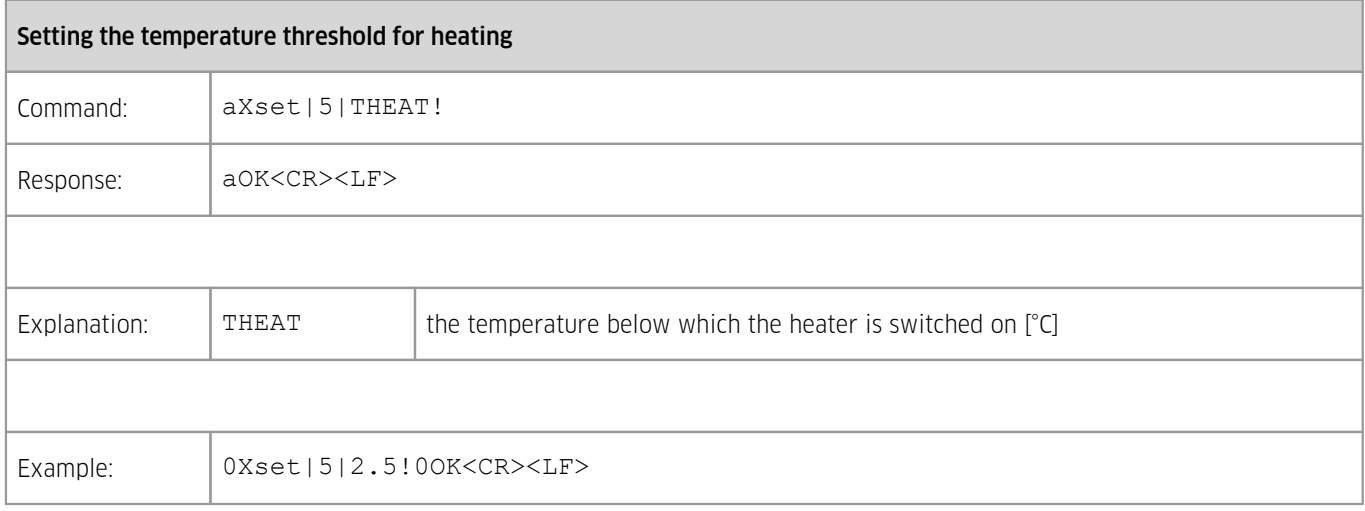

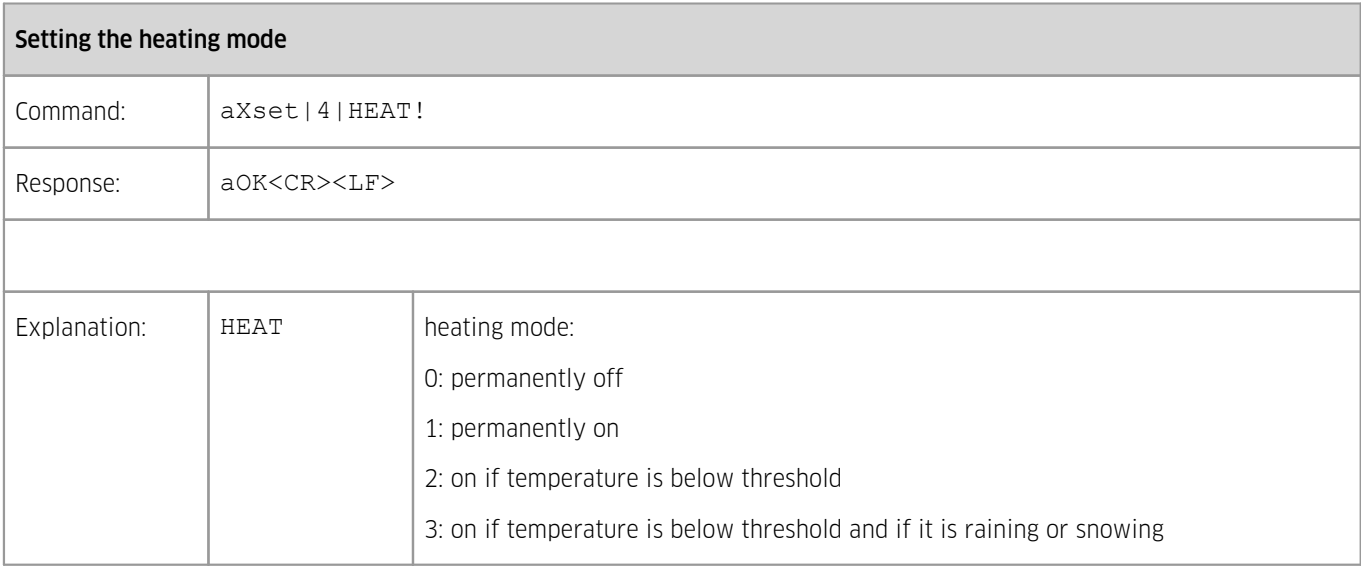

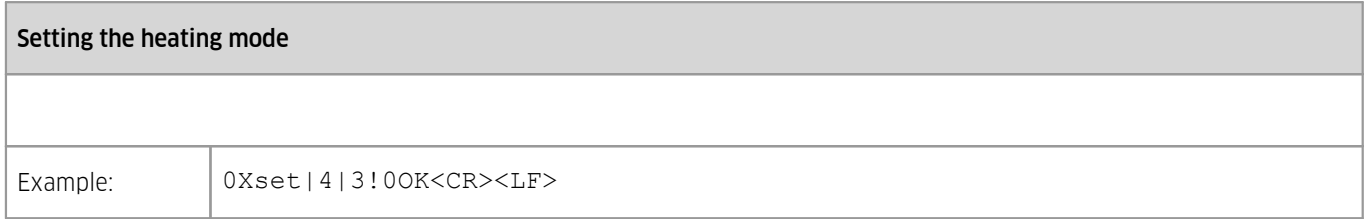

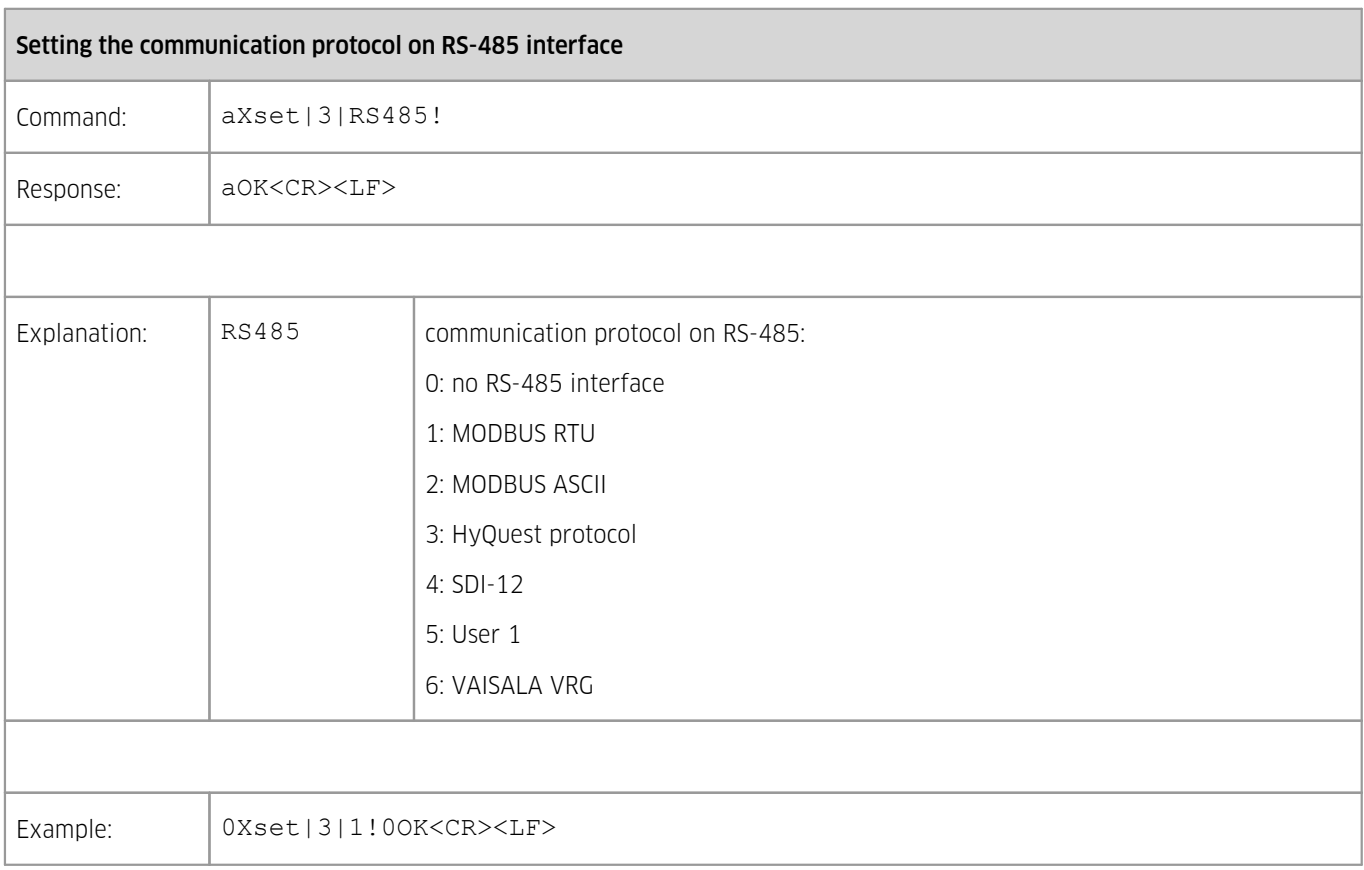

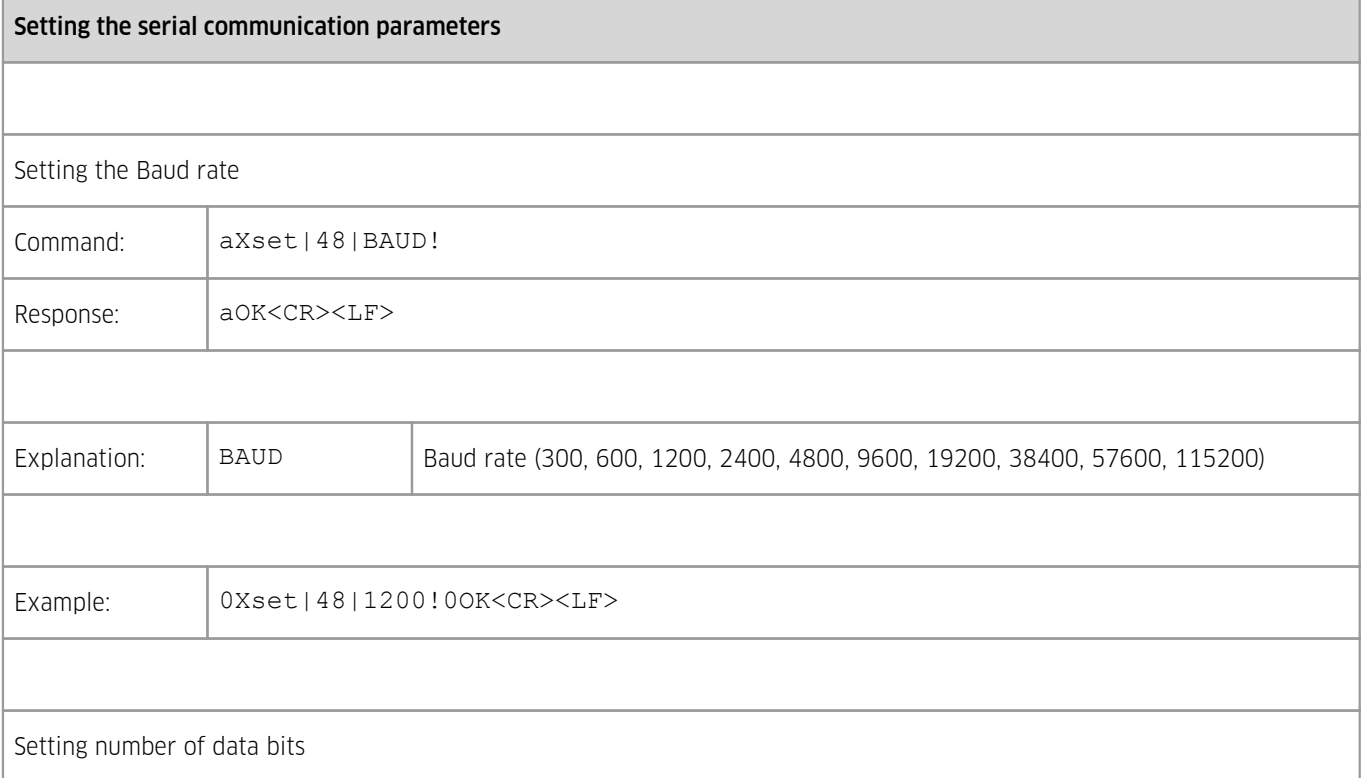

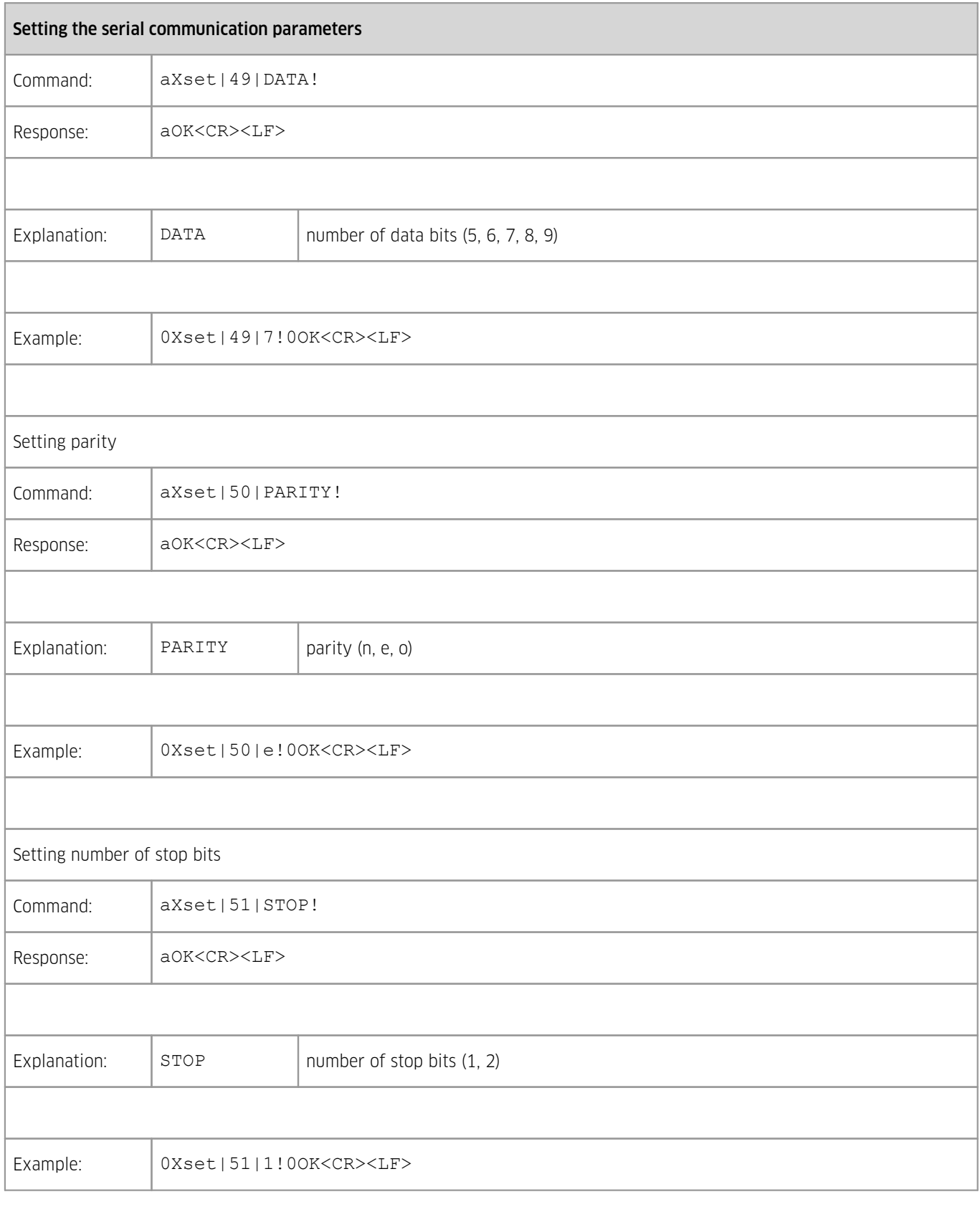

## Getting and setting measurement parameters

Getting measurement parameters

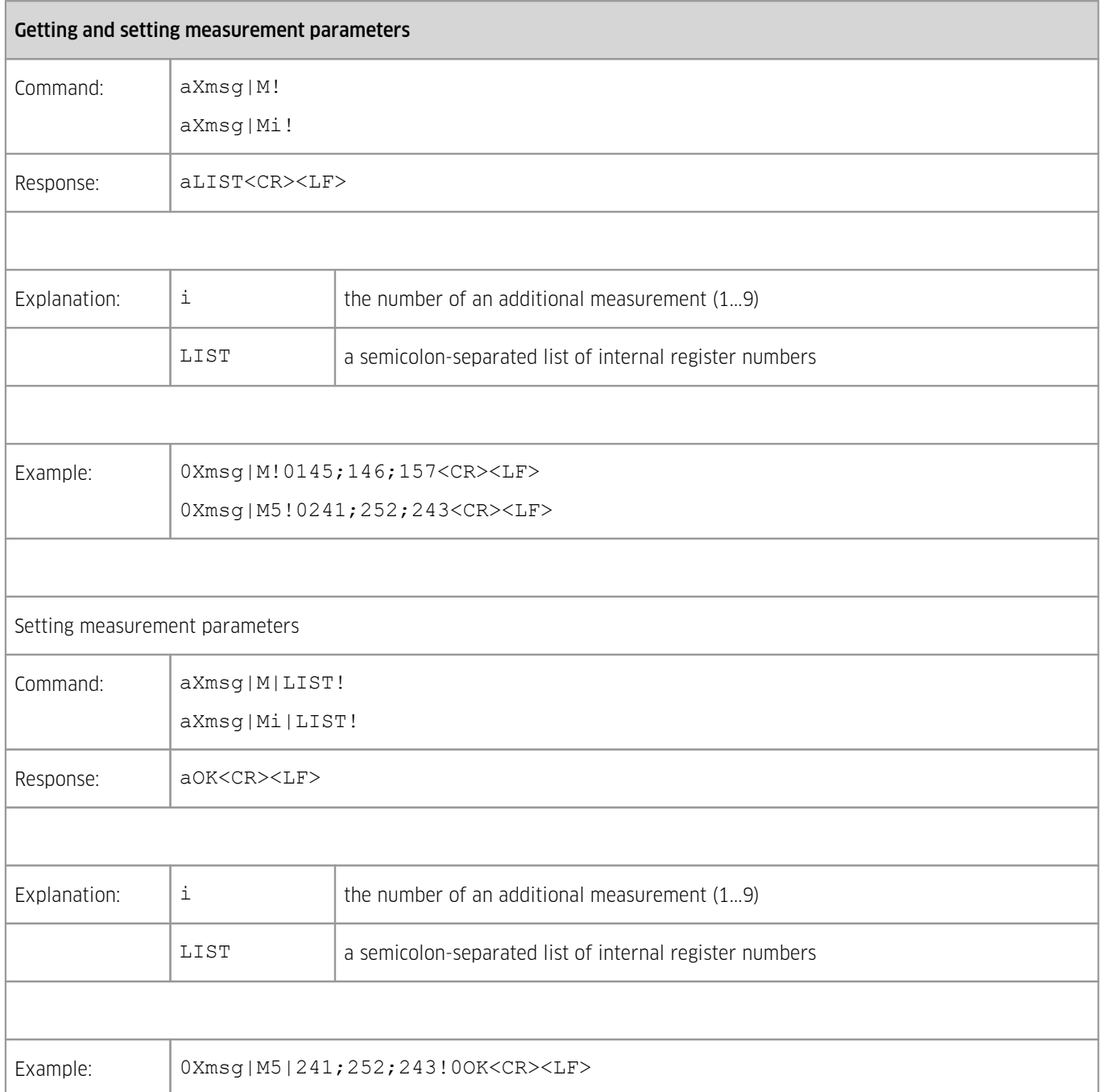

## <span id="page-30-0"></span>4.1.1.7 **SDI-12 Sensor Maintenance (Extended) Commands**

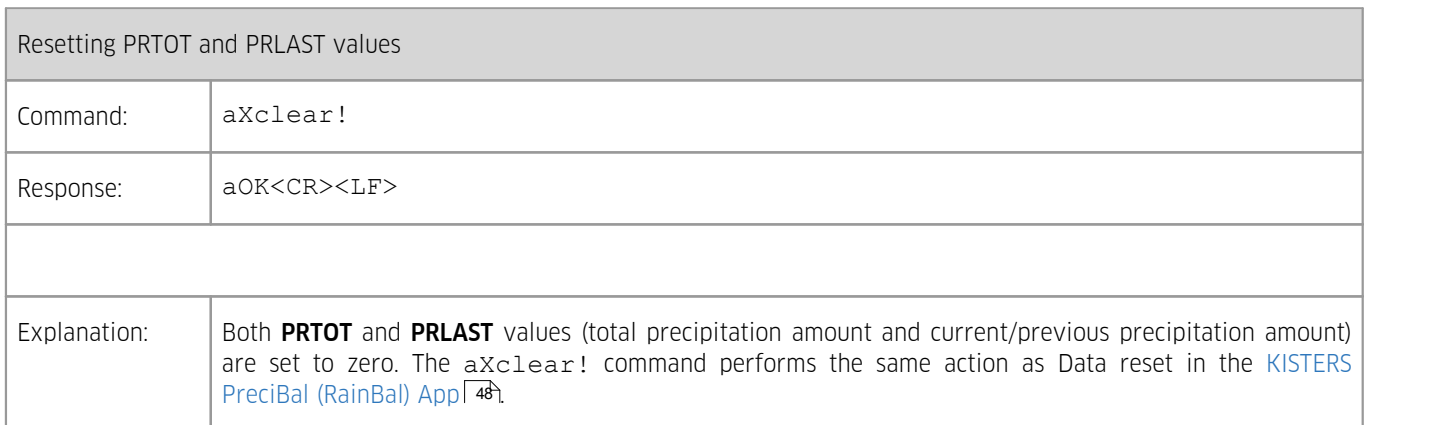

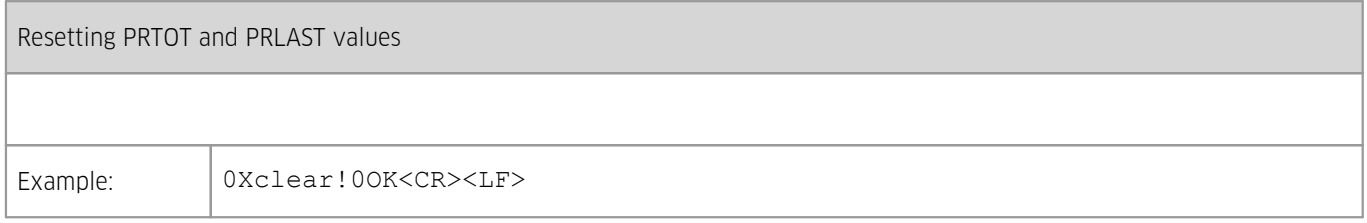

## <span id="page-31-0"></span>4.1.1.8 **SDI-12 Commands**

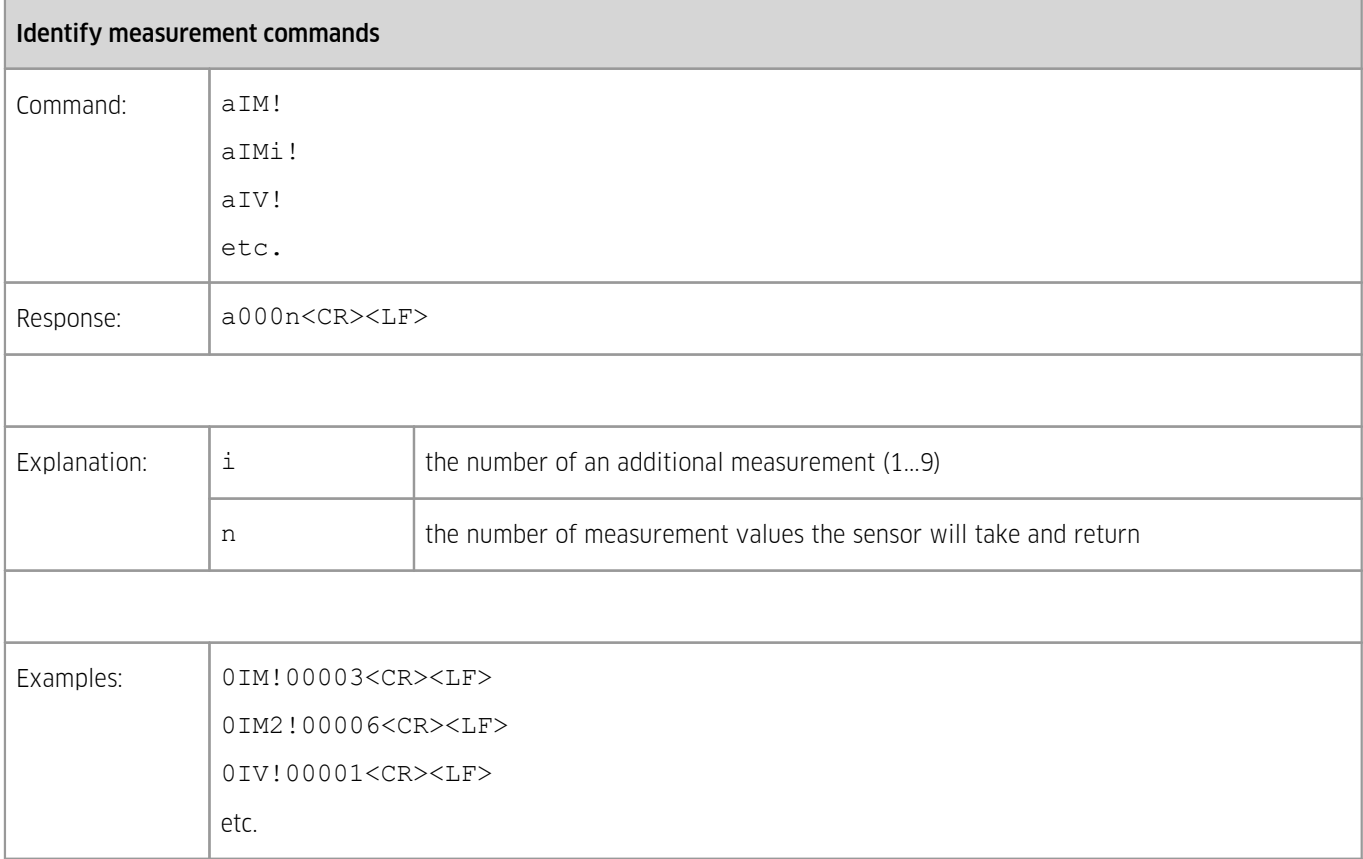

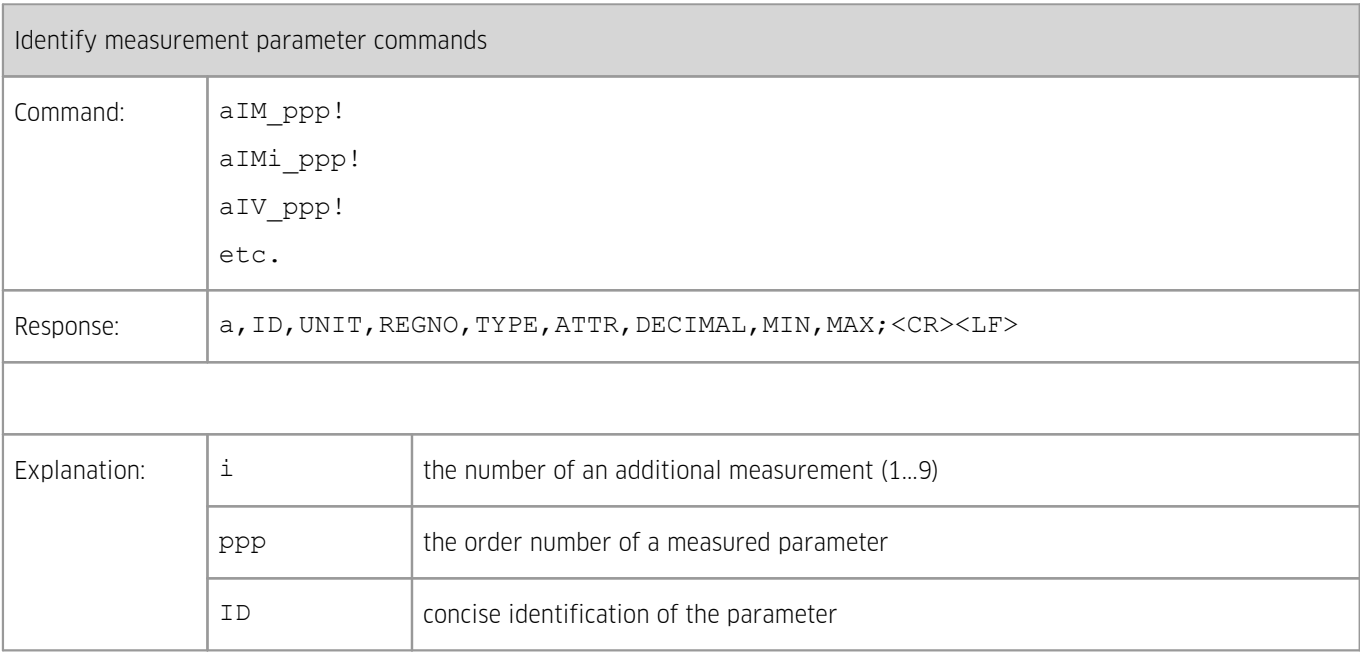

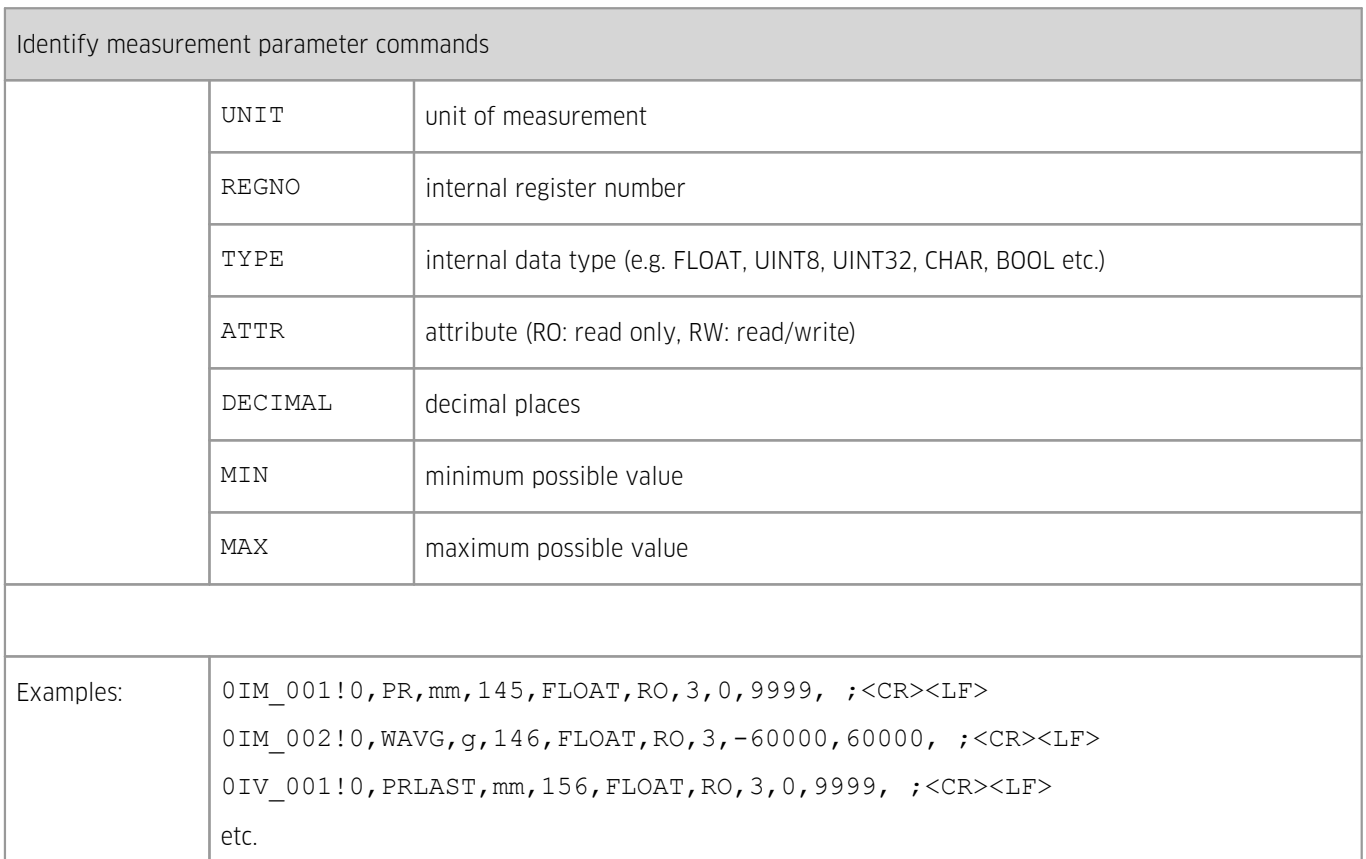

#### <span id="page-32-0"></span>4.1.2 **RS-485**

Over RS-485 three main protocols are available: MODBUS (RTU, ASCII), SDI-12. You can select the protocol by setting the RS485 parameter to the desired value.

- $\blacksquare$  SDI-12 [Protocol](#page-32-1) over RS-485 | 33
- $\blacksquare$  ASCII [Protocol](#page-32-2)  $\blacksquare$  33
- <span id="page-32-1"></span>[MODBUS](#page-33-0) Protocoll 34

#### 4.1.2.1 **SDI-12 Protocol over RS-485**

<span id="page-32-2"></span>Commands and responses are the same as those on the [SDI-12](#page-15-0) i interface. Initial BREAK is not required.

#### 4.1.2.2 **ASCII Protocol**

Only the request of a basic set of data commands is implemented. Note, that unlike SDI-12 and MODBUS, the ASCII protocol provides integer values only; that is why precipitation amounts are in micrometres and the weight is in milligrams. The ASCII protocol shares its address with the SDI-12 protocol.

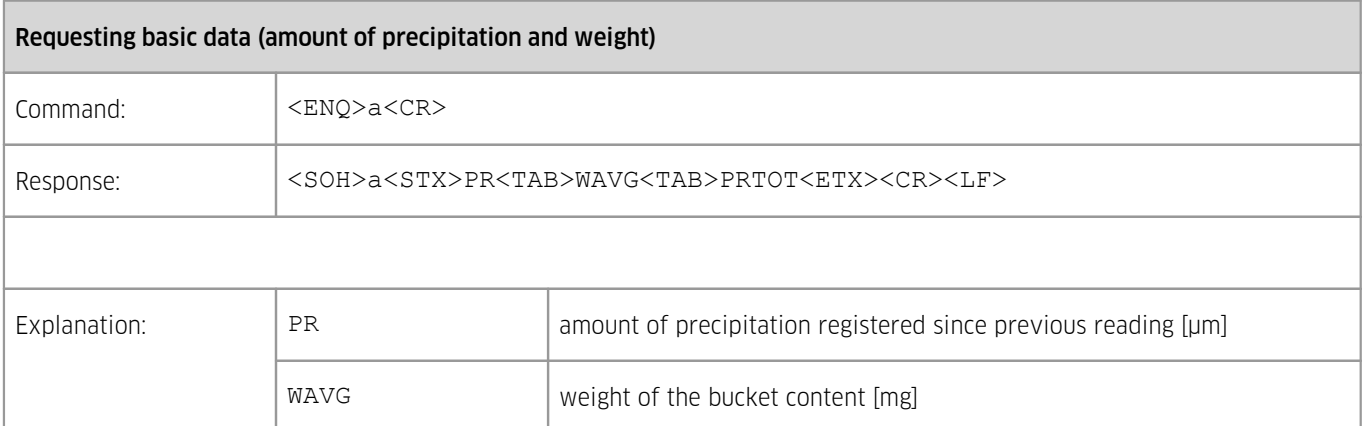

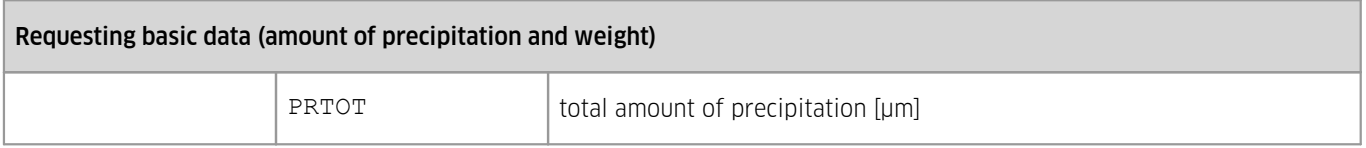

#### <span id="page-33-0"></span>4.1.2.3 **MODBUS Protocol**

The default (factory preset) device address is 48. Use function code 04 (read input registers) to read data from the sensor. For list of registers see the table below. Since all measurements are of type float, read two consecutive registers to get a value. For more information on MODBUS protocol, please visit [www.modbus.org.](http://www.modbus.org/)

#### Note:

- 1. To change the address use the corresponding SDI-12 command (ch. Reset/Clear Cumulative [Precipitation](#page-37-1) Counters|38) or the KISTERS PreciBal [\(RainBal\)](#page-47-1) App। 48ो.
- 2. The MODBUS protocol shares the address with the SDI-12 protocol but its interpretation is different: While the SDI-12 address is a **character**, the MODBUS address represents the **ASCII code** of the SDI-12 address (e.g. SDI-12 address  $0 =$ MODBUS address 48).

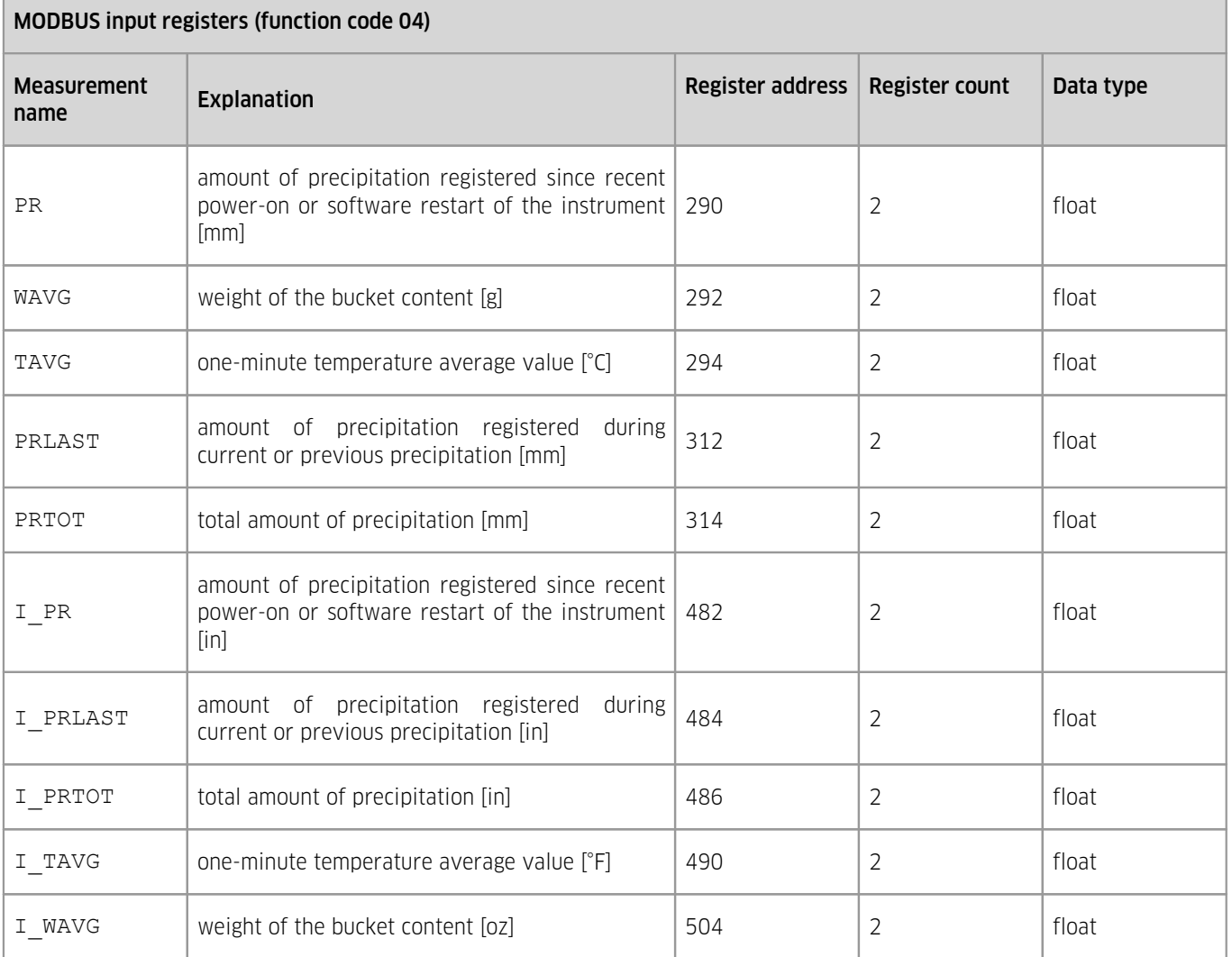

# <span id="page-34-0"></span>4.1.3 **Table of Output Data**

(Configuration parameters are highlighted.)

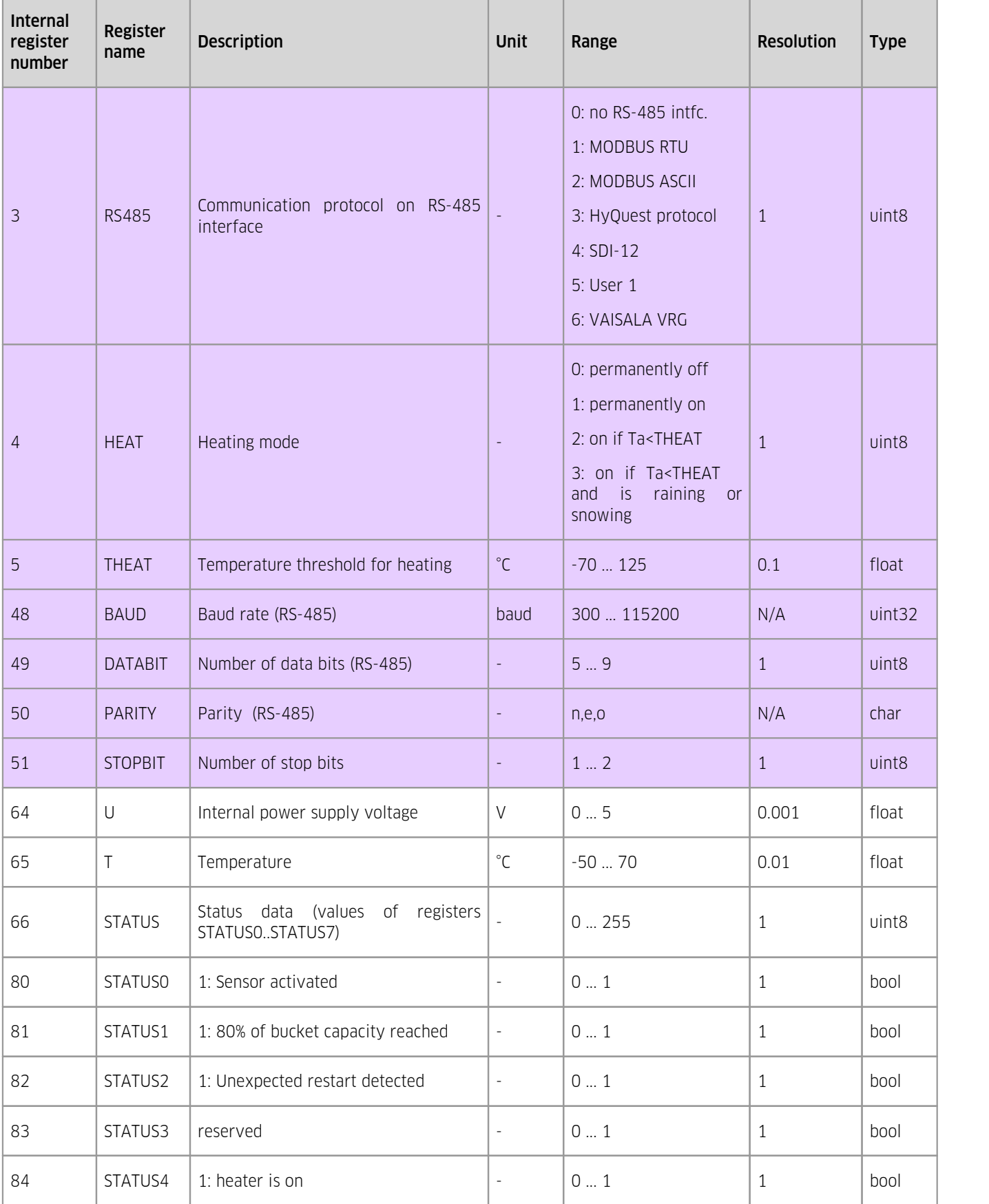

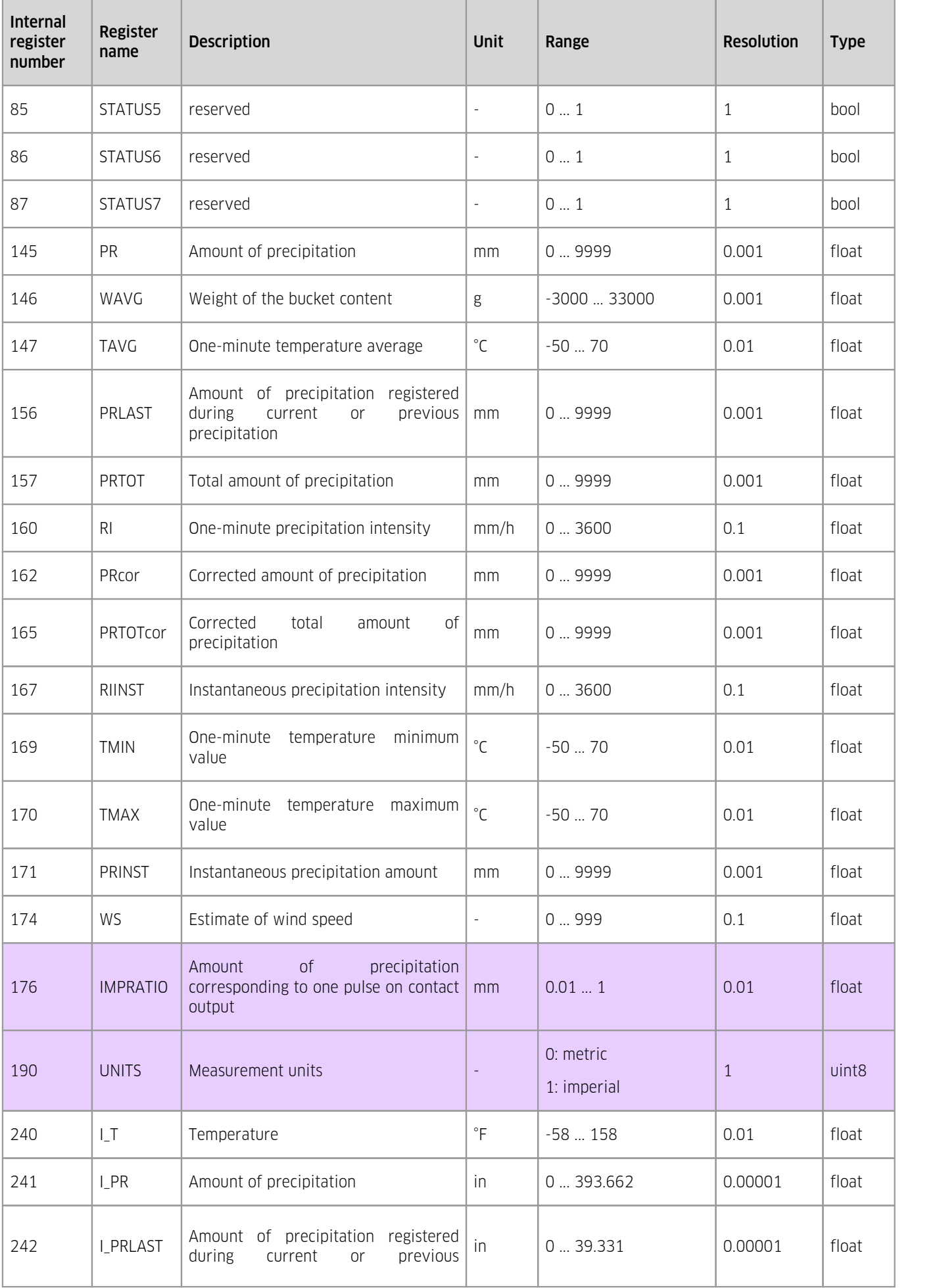

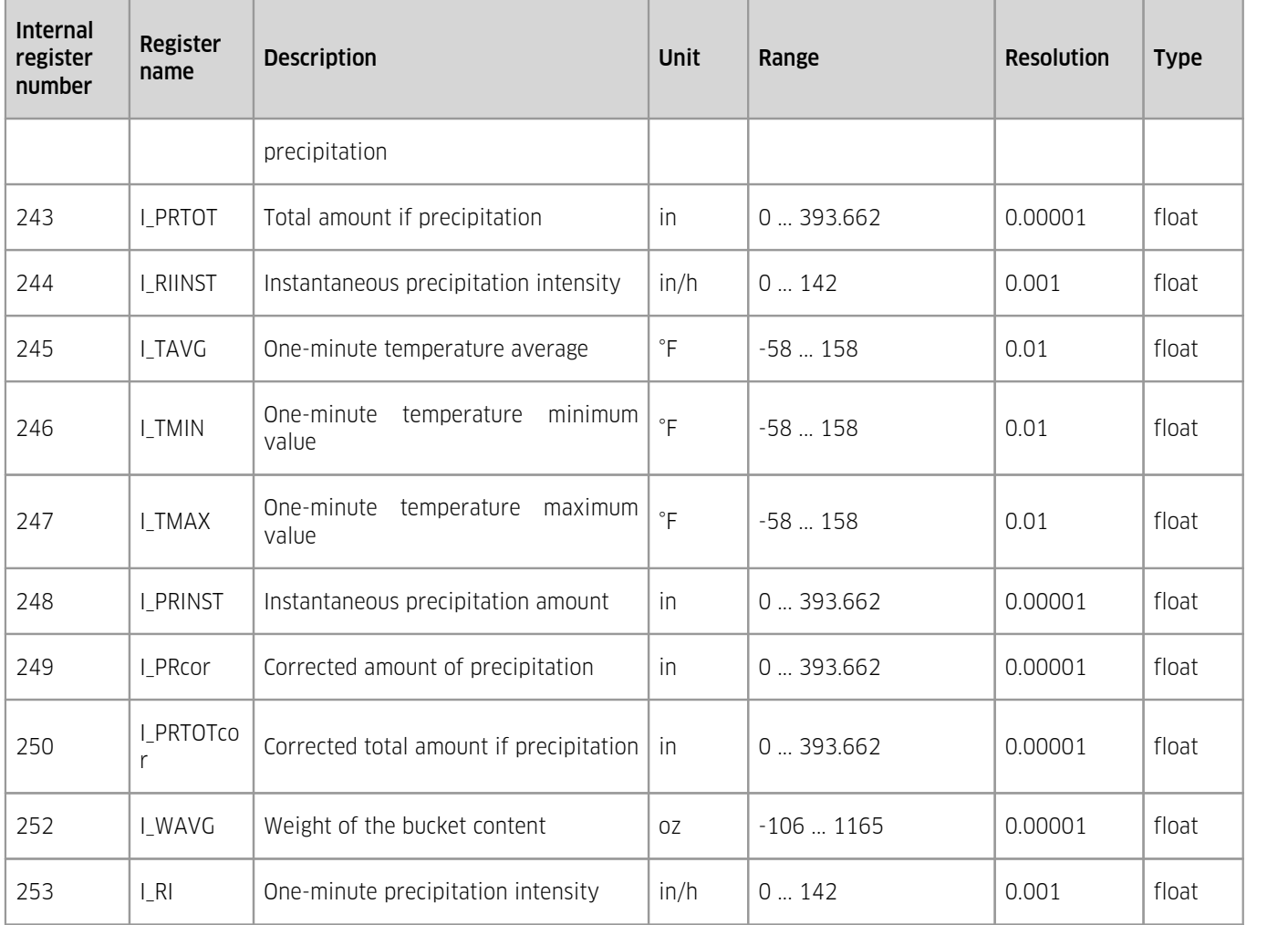

## <span id="page-36-0"></span>4.2 **Diagnosis**

Practice of diagnosis (mechanical items – see figure Overview of [sub-assemblies](#page-9-1)| 10):

- 1. Turn the PreciBal on and let it stabilise for about three minutes.
- 2. Put a weight or pour a known amount of water into the bucket. Note: Weights must be placed in the center of the bucket. The enclosure must be in place.
- 3. Check the output from the PreciBal impulse output and/or serial output (SDI-12 or RS-485). Follow the instructions in the following chapters for serial SDI-12 and serial RS-485 communication. Reference values for representative weights and areas can be found in the [Verification](#page-37-2) Procedure Reference Table sh

<span id="page-37-2"></span>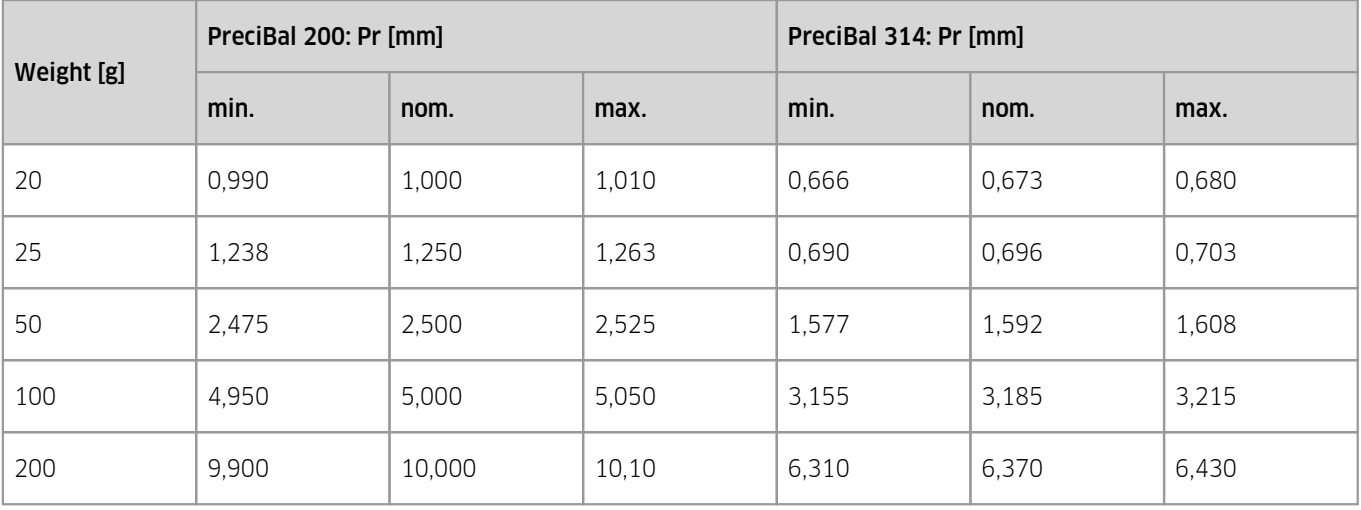

#### **Table 3 – Verification Procedure Reference Table, Relative Accuracy 1%**

Follow the links for further information.

- SDI-12: Sensor [Diagnosis](#page-37-0) 38
- <span id="page-37-0"></span>RS-485: Sensor [Diagnosis](#page-38-0)। গ্রু

#### 4.2.1 **SDI-12: Sensor Diagnosis**

This chapter contains the following subsections:

- Step 1: Reset/Clear Cumulative [Precipitation](#page-37-1) Counters I 38
- Step 2: Put Known [Weight](#page-37-3) and Wait  $|$  same Step 2:
- <span id="page-37-1"></span>Step 3: Read Data & Check [Precipitation](#page-37-4) Value | sধ ት

#### 4.2.1.1 **Step 1: Reset/Clear Cumulative Precipitation Counters**

- Command: aXreset!
	- Response: aOK<CR><LF> §
		- resets the statistic calculation module,
		- rainfall counter {PRTOT} set to zero
- Example:
	- Command: 1Xreset!
	- Response: 1OK<CR><LF>

#### <span id="page-37-3"></span>4.2.1.2 **Step 2: Put Known Weight and Wait**

- (A) Carefully deposit a known precision weight in the centre of the PreciBal bucket; reference weights are illustrated in the [Verification](#page-37-2) Procedure Reference Table I 38
- <span id="page-37-4"></span>(B) Wait for at least three minutes for the accumulated precipitation calculation to complete.

#### 4.2.1.3 **Step 3: Read Data & Check Precipitation Value**

- To start the diagnosis/verification process, send the following command:  $\blacksquare$ 
	- Command: a $V!$
	- Response: atttn<CR><LF>
- To read data from the PreciBal, send the following command:
	- Command: aD0!
	- Response: a<Req.Val.156><CR><LF> Here <Reg.Val.156> corresponds to PRLAST and contains the precipitation equivalent in mm corresponding to the inserted weight.
- Compare measured value with the reference value and evaluate according to the validity range in the [Verification](#page-37-2) [Procedure](#page-37-2) Reference Table <sup>38</sup>
- Example:
	- Command: 1V!<CR>
	- Response: 10001<CR><LF>
- Command: 1D0 ! <CR>
- Response:  $1+1.247 < CR > LF$

Here <Reg. Val.156> corresponds to PRLAST and 1.247 mm is the precipitation equivalent in mm for a PreciBal with an orifice  $\emptyset$  = 200 cm<sup>2</sup> and an inserted precision weight of 25 g.<br>■ Test successfully passed because 1.238 mm ≤ 1.247 mm ≤ 1.263 mm.

<span id="page-38-0"></span>

### 4.2.2 **RS-485: Sensor Diagnosis**

For the sensor diagnosis the SDI-12 protocol is used on the RS-485 port. Subsequently, the entire diagnosis follows the same steps and uses the same commands as described in ch. SDI-12: Sensor [Diagnosis](#page-37-0) 381.

# <span id="page-39-0"></span>**5 Maintenance**

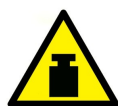

#### WARNING

A full bucket can be very heavy, it can weigh more than 25 kg! Be careful while emptying the bucket. Accidentally dropping the bucket on the load cell can damage the sensor.

- Generally, thanks to its design and measurement principle, the PreciBal precipitation gauge requires very low maintenance. However, to guarantee a long-term and a trouble-free operation it is recommended to perform some simple maintenance tasks on a regular basis (see the table below).
- The periodical maintenance should be preferably performed at the beginning and at the end of the winter season and during a dry period to prevent loss in precipitation while maintenance work is performed.
- At the beginning of any maintenance work switch the sensor to the maintenance mode in order to prevent it from registering fake precipitation during the work. If you forget to switch the maintenance mode off when finished, the maintenance mode will be switched off after 30 minutes automatically.

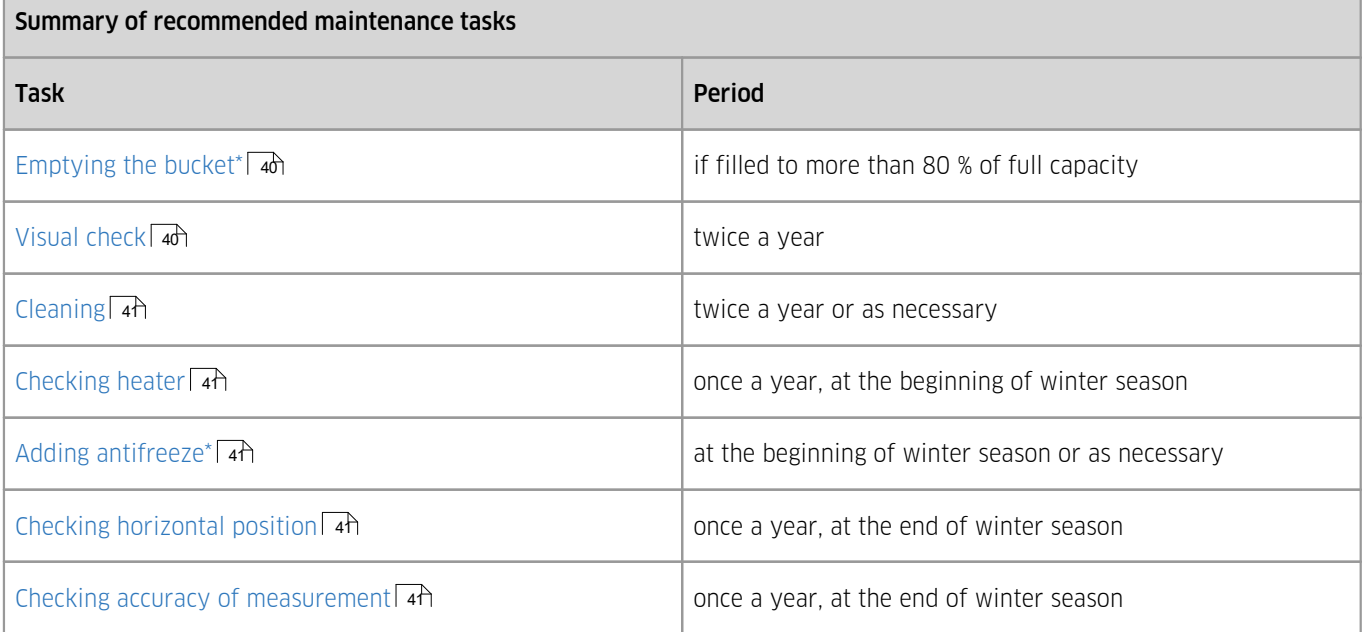

## <span id="page-39-1"></span>5.1 **Emptying the Bucket**

Empty the bucket if it is filled to more than 80% of its full capacity or if you preform a regular maintenance. Check the status register to determine if the bucket needs to be emptied. Use the R0 or R1 commands (SDI-12) or the KISTERS [PreciBal](#page-47-1) [\(RainBal\)](#page-47-1) App| 48 to do this.

Procedure:

- 1. Loosen the three screws fixing the enclosure and detach if from the base plate by lifting it up.
- 2. Carefully lift the bucket up and drain it. As a full bucket can be very heavy, better use a small bucket or a mug to drain same water before lifting it up. If there is an antifreezing agent inside, do not dispose the content into the environment. Follow your local environmental regulations.
- 3. Clean the inside of the bucket and put it back to its place. Put back the enclosure and tighten the three screws on its lower edge.
- <span id="page-39-2"></span>4. Use your finger to check if everything has been assembled correctly: the bucket must not touch the enclosure!

## 5.2 **Visual Check**

Check if there is any visible damage, if the rain gauge is correctly assembled and if all screws are tightened. Always check if there is no contact between the bucket and the enclosure. Check if the bucket of an E-series precipitation gauge can be tipped freely.

## <span id="page-40-0"></span>5.3 **Cleaning**

Remove any dirt (dust, leaves, insects, insect nests, spider's webs etc.) from both inside and outside parts of the precipitation gauge. Use a brush and/or a soft cloth and clean water or mild detergent.

#### <span id="page-40-1"></span>5.4 **Heater Check**

Run the HS APP [application](#page-47-1)|  $4$ , connect to the PreciBal and on the <code>Settings</code> screen change the heating mode to 1 (permanently on). Wait for about five minutes and check with your hand if the rim (or internal heater) has become warm. Don't forget to switch the heating mode back to automatic (2 or 3).

#### <span id="page-40-2"></span>5.5 **Adding Antifreeze**

If negative temperatures are expected it is recommended to add some antifreeze into the bucket to melt the solid precipitation and to prevent the content of the bucket from freezing completely. Empty the bucket before adding the antifreeze. Prefer some non corrosive and environmentally friendly antifreeze like propylene glycol. As for the amount it depends on the lowest temperature awaited. Please consult the technical specification of the antifreeze.

An antifreeze such as propylene glycol is utilised to decrease the freezing point of collecting solid precipitation. Propylene glycol is water-based, non-toxic and non-hygroscopic Polymer to be utilised in totalisator weighing precipitation gauges especially for collecting mixed and solid precipitation.

In general, it is not required to add synthetic oil on top of the pre-filled mix of antifreeze with water.

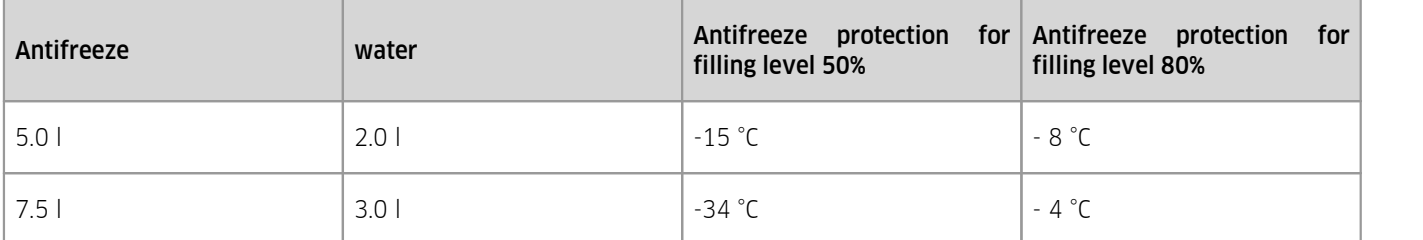

Please fill the antifreeze solution in the following mixing ratio into the bucket of the PreciBal:

Attention: Never use the anti-freeze undiluted when you do not add oil on top of the surface! Always add 40 volume per cent water. The pure anti-freeze is hygroscopic and may adhere humid air onto the water surface.

Anti-freeze protection is ensured already when mixture of propylene glycol/water and precipitation is not completely frozen but started to thaw. The content of the container does not need to be completely unfrozen. The bucket will not be damaged even when deep frozen.

#### <span id="page-40-3"></span>5.6 **Checking Horizontal Position**

For quick check of horizontal position just place a spirit level in two directions perpendicular to each other onto the rim. If not satisfactory repeat the initial procedure of making the base plate horizontal (see ch. [Installation](#page-9-0) I 10).

## <span id="page-40-4"></span>5.7 **Checking Accuracy of Measurement**

To check the accuracy of measurement the SDI-12 verification command  $(av!)$  is used. The accuracy check should be performed at dry weather and no or only light wind (wind speed less than 2 m/s, no gusts). To check accuracy, you need a precise reference weight (20, 25, 50, 100 or 200 gr) and a data logger which supports the SDI-12 transparent mode. Alternatively, you can use an accurate amount of water (doesn't apply to E-series precipitation gauges which can only be checked by a weight).

Procedure:

- 1. If connected to a running data logger, stop the measurement.
- 2. Empty the bucket.
- 3. Enter the SDI-12 transparent mode.
- 4. Enter the aXclear! command.
- 5. Wait for 2 minutes.
- 6. Put a reference weight on the bottom of the bucket. Try to place it precisely in the centre.
- 7. Wait for at least 3 minutes to be sure the internal calculation has finished.
- 8. Enter the av! command. The response should be a0001<CR><LF>.
- 9. Enter the aD0! command. The test has passed if the returned value in millimetres lies within the interval Minimum..Maximum for given reference weight and orifice area (see table below).
- 10. Remove the reference weight.
- 11. Enter the aXclear! command once again so that the precipitation measured during the test won't be read by data logger.
- 12. Leave the SDI-12 transparent mode and resume the measurement.

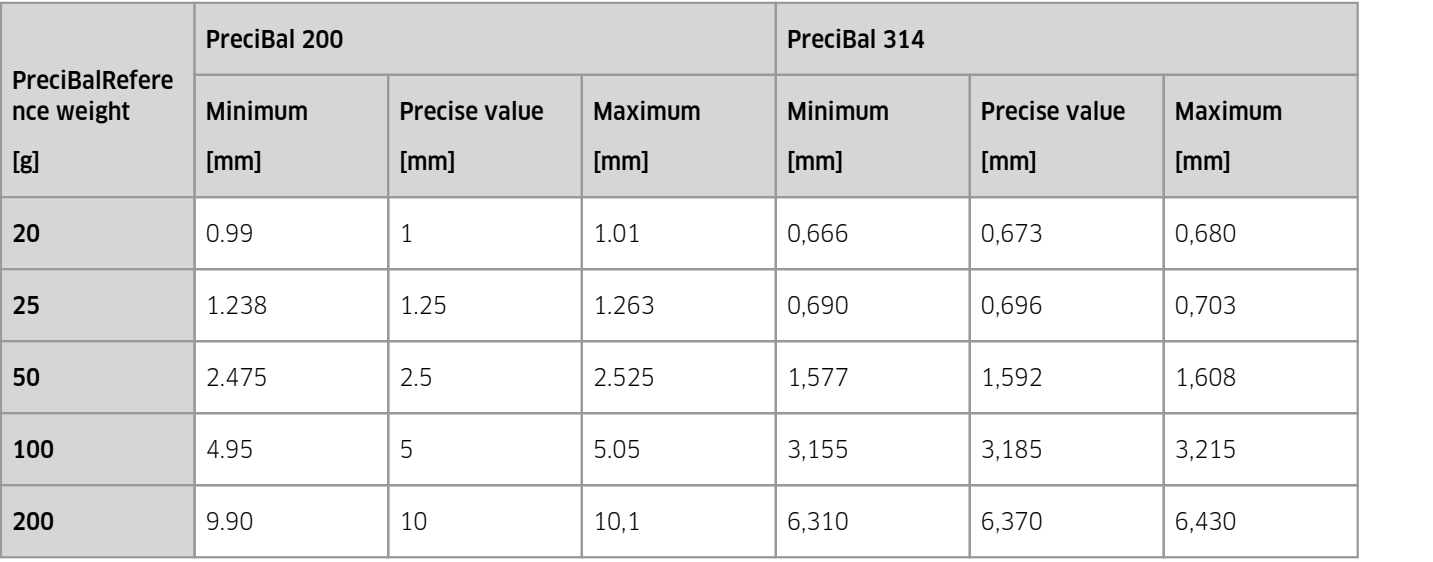

## <span id="page-42-0"></span>**6 Repair**

KISTERS precision instruments and data loggers are produced in quality-controlled processes. All KISTERS production and assembly sites in Australia, New Zealand and Europe are ISO 90001 certified. All equipment is factory tested and/or factory calibrated before it is shipped to the client. This ensures that KISTERS products perform to their fullest capacity when delivered.

Despite KISTERS most rigorous quality assurance (QA), malfunction may occur within or outside ofthe warranty period. In rare cases, a product may not be delivered in accordance with your order.

In such cases KISTERS' return and repair policy applies. For you as a customer, this means the following:

• Contact KISTERS using the Repair Request Form and the Declaration of Contamination made available online:

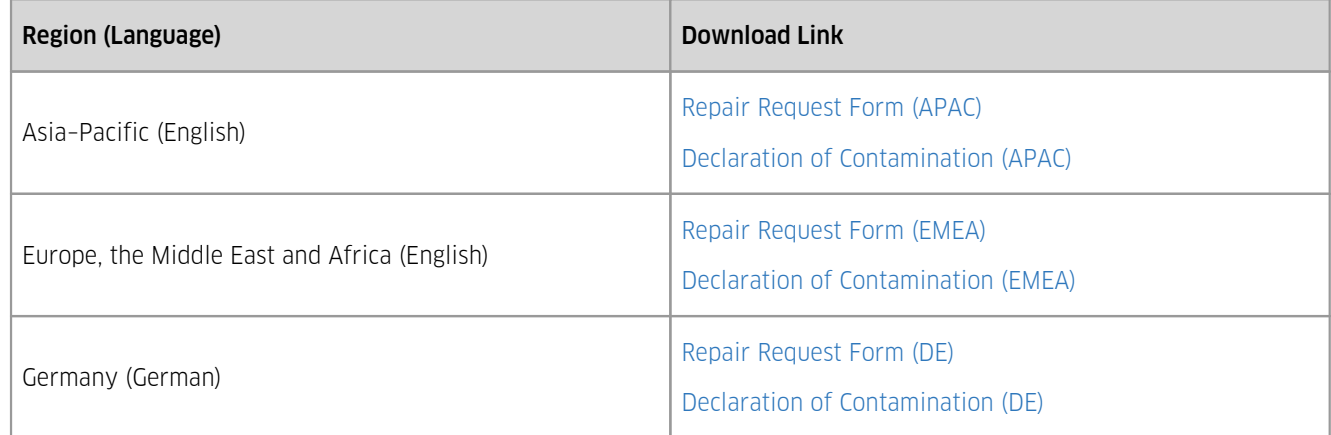

In response you will receive a reference number that must be referenced on all further correspondence and on the freight documents accompanying your return shipment.

- Please provide as much information and/or clear instructions within the return paperwork. This will assist our test engineers with their diagnosis.
- Please do not ship the goods prior to obtaining the reference number. KISTERS will not reject any equipment that arrives without reference number; however, it may take us longer to process.

Custom requirements for items sent to KISTERS for warranty or non-warranty repairs: Check with your national customs/tax authorities for details, processes and paperwork regarding tax exempt return of products. Typically, special custom tariff codes are available (such as HS Code = 9802.00) that verify the item is being returned for repair and has no commercial value. Please note that the customs invoice / dispatch documents should also clearly state: "Goods being returned to manufacturer for repair – No Commercial value". It is mandatory to have any returned goods accompanied by a commercial invoice on headed paper. KISTERS reserves the right to charge the customer for time spent rectifying incorrect customs documents.

Note: Please ensure that your goods are packed carefully and securely. Damage that occurs during transit is not covered by our warranty and may be chargeable.

# <span id="page-43-0"></span>**7 Technical Data**

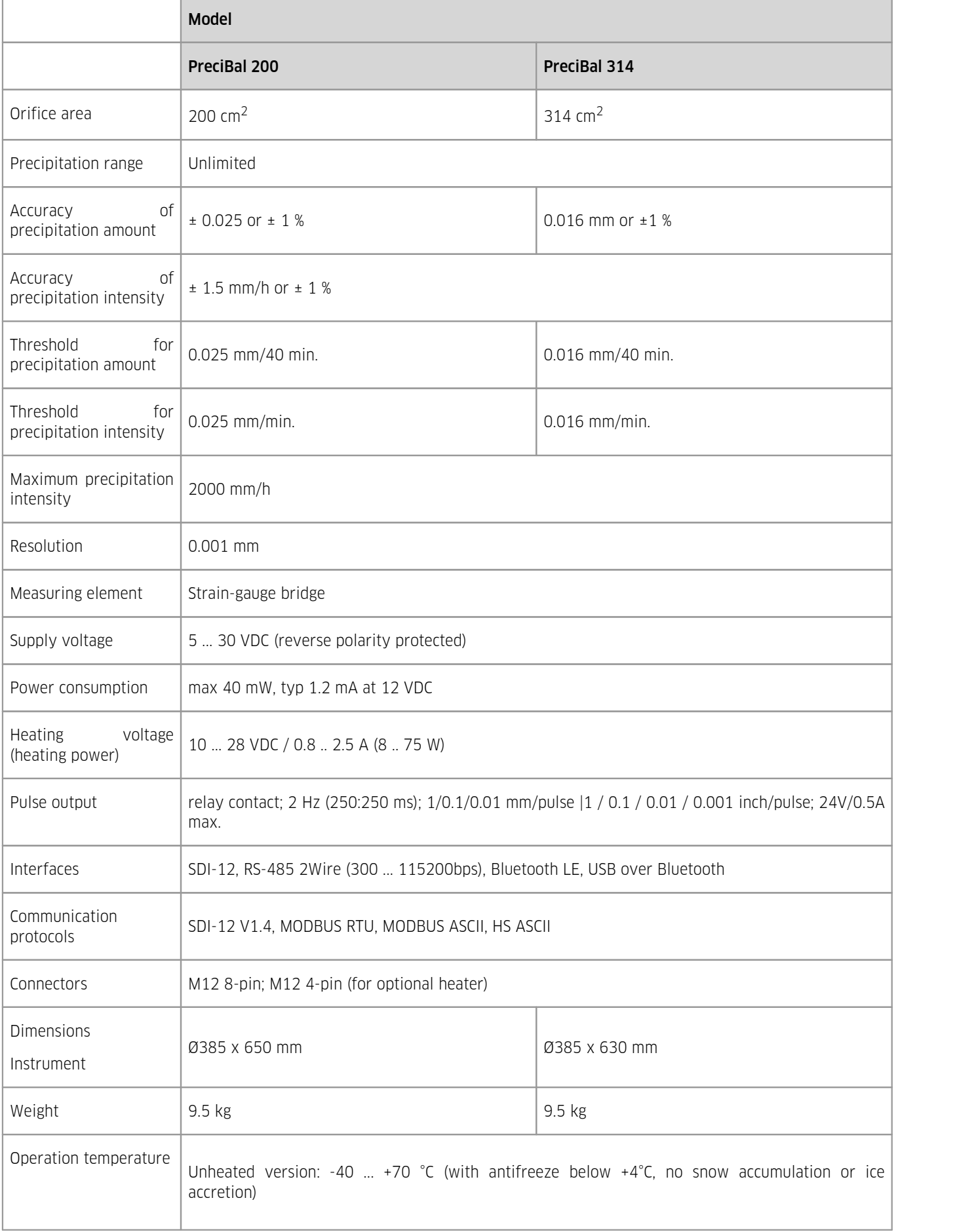

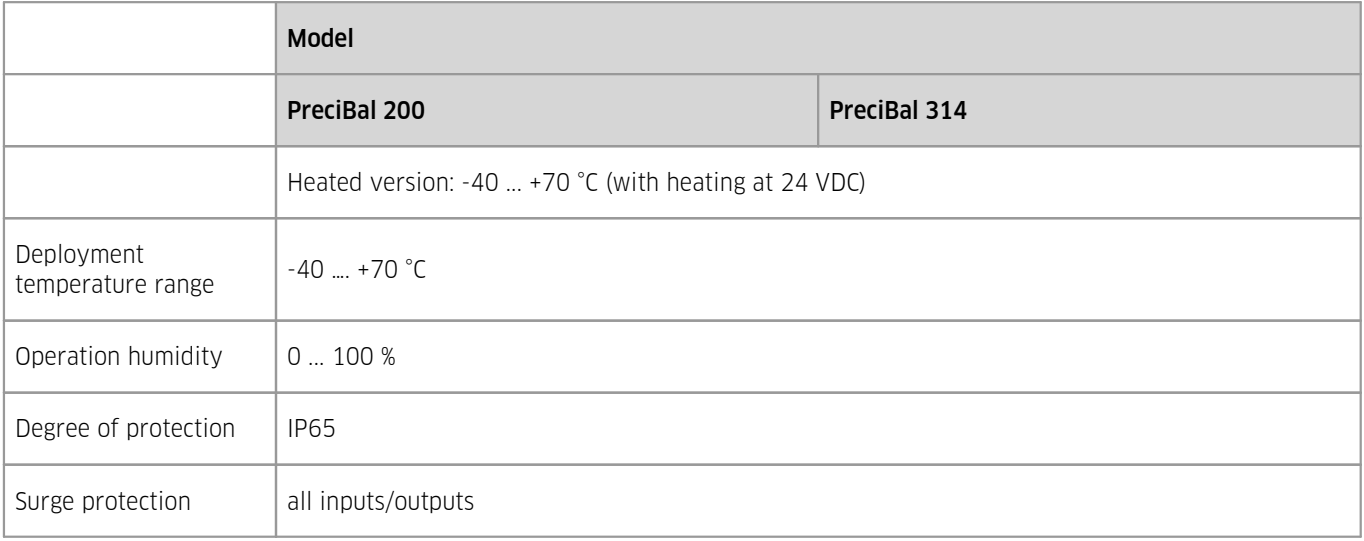

# <span id="page-45-0"></span>**8 Obligations of the Operator and Disposal**

This chapter contains the following subsections:

- [Obligations](#page-45-1) of the Operator (46)
- <span id="page-45-1"></span>[Dismantling](#page-45-2) / Disposal 46

## 8.1 **Obligations of the Operator**

#### *European Union*

In the Single European Market it is the responsibility of the operator to ensure that the following legal regulations are observed and complied with: national implementation of the framework directive (89/391/EEC) and the associated individual directives, in particular 2009/104/EC, on minimum safety and health requirements for the use of work equipment by employees at work.

*Worldwide*

Regulations: If and where required, operating licences must be obtained by the operator. In addition, national or regional environmental protection requirements must be complied with, regardless of local legal provisions regarding the following topics:

- Occupational safety §
- Product disposal

<span id="page-45-2"></span>Connections: Local regulations for electrical installation and connections must be observed.

## 8.2 **Dismantling / Disposal**

When disposing of the units and their accessories, the applicable local regulations regarding environment, disposal and occupational safety must be observed.

#### Before dismantling §

- Electrical Devices:
	- Switch off the units.
	- Disconnect electrical appliances from the power supply, regardless of whether the appliances are connected to the mains or to another power source.
- Mechanical devices:
	- Fix all loose components. Prevent the device from moving independently or unintentionally.
	- Loosen mechanical fastenings: Please note that appliances can be heavy and that loosening the fastenings may cause them to become mechanically unstable.

*Disposal*

Operators of old appliances must recycle them separately from unsorted municipal waste. This applies in particular to electrical waste and old electronic equipment.

Electrical waste and electronic equipment must not be disposed of as household waste!

Instead, these old appliances must be collected separately and disposed of via the local collection and return systems.

Integrated or provided batteries and accumulators must be separated from the appliances and disposed of at the designated

collection point. At the end of its service life, the lithium-ion battery must be disposed of according to legal provisions.

#### *EU WEEE Directive*

As players in the environmental market, KISTERS AG is committed to supporting efforts to avoid and recycle waste. Please consider:

- Avoidance before recycling!
- Recycling before disposal!

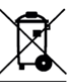

This symbol **indicates that the scrapping of the unit must be carried out in accordance with Directive 2012/19/EU.** Please observe the local implementation of the directive and any accompanying or supplementary laws and regulations.

# <span id="page-47-0"></span>**9 Appendices**

This chapter contains the following subsections:<br>■ HS PreciBal (RainBal) App (48)

<span id="page-47-1"></span>HS PreciBal [\(RainBal\)](#page-47-1) App 48

## 9.1 **HS PreciBal (RainBal) App**

The PreciBal (RainBal) App is changing the way you interact with the device. The PreciBal (RainBal) App provides a suite of innovative, easy to use features that put the power of the device right in the palm of your hand.

The PreciBal (RainBal) App connects to the device using Bluetooth®.

<span id="page-47-2"></span>The App is available for free for Android and iOS.

### 9.1.1 **PreciBal/RainBal App Functionality in a Nutshell**

- Pair with and connect to your device(s).
- Access measurement data from various registers with numerical and graphical visualisation.
- Display and edit selected parameter settings.
- Display and forward log data by email (device status information).
- <span id="page-47-3"></span>Update the Firmware.

#### 9.1.2 **Precibal/RainBal App – User Interface**

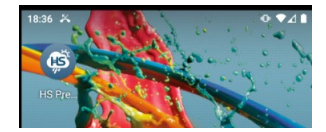

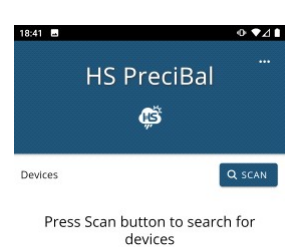

**HS PreciBal** CŠ Devices **TRWS#2445** 14:84:57:81:4 CONNECT  $0.241$  mm **Latest Value**  $3.3v$  $\overline{01}$ 

To start the PreciBal (RainBal) App: Click the PreciBal (RainBal) Icon on your smartphone and tablet.

The App opens. Press the [SCAN] button to start scanning for nearby devices.

The App starts searching for devices. When a device is found it is inserted in a list. The [CONNECT] button enables you to connect to a specific device. Once the device you want to connect to is found, you may want to "STOP SCANNING".

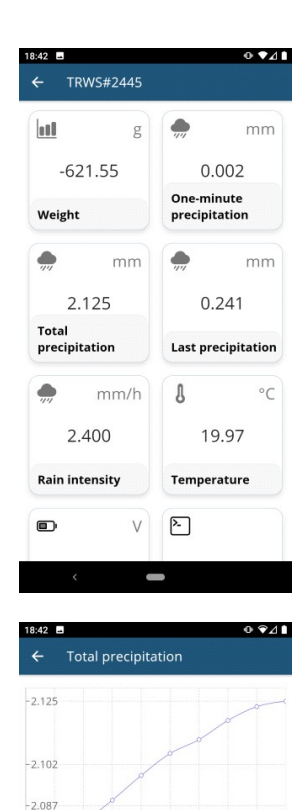

 $12$   $13$   $14$ 

 $mm$ 

2.125

 $2.111$ 

 $2.106$ 

2.098

2.089

 $2.072$  $\frac{1}{2}$ t  $\frac{1}{9}$  $\overline{10}$   $\overline{11}$ 

> $^{+}$ Step

> > $\overline{14}$

 $13$ 

 $12$  $11$ 

 $10$ 

 $\overline{9}$ 

 $\overline{8}$ 

Once properly connected, the PreciBal (RainBal) App shows the latest readings from the device.

Each value is shown in a separate tile.

Depending on your device, the list of tiles may be too long to fit the screen. Use the usual touch display functions to scroll up and down to view all values or a desired specific data value.

Tiles are active elements, just like a button. Clicking a tile gives access to a detailed view on the data.

The screenshot on the left-hand side visualises "Total precipitation" data with a line graph showing on top and a numeric table of individual values at the bottom.

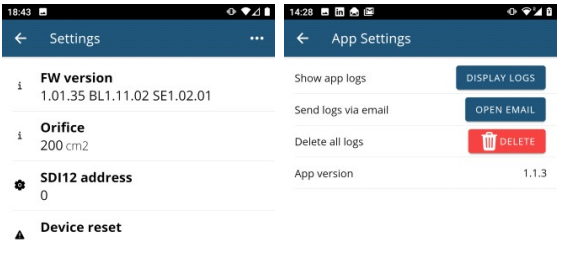

 $\triangle$  Delete bondings

Other tiles provide access to device settings as illustrated in the screenshots.

Device status log information can be viewed on the mobile device and/or forwarded by email.

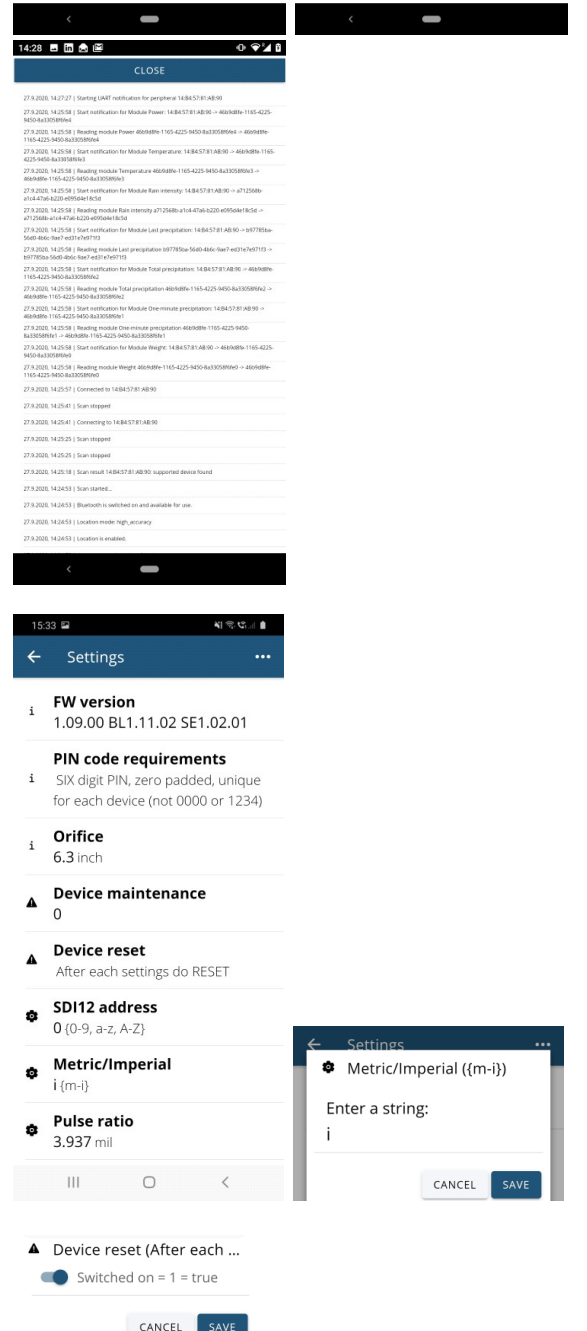

Changing physical units: The default setting is metric units. Use the **SETTINGS** menu of the App to switch to imperial units. The setting is performed manually: entering 'm' sets metric units, entering 'I' sets imperial units. To activate the settings, reset the device (also using the **SETTINGS** menu of the App).

# Contact Data

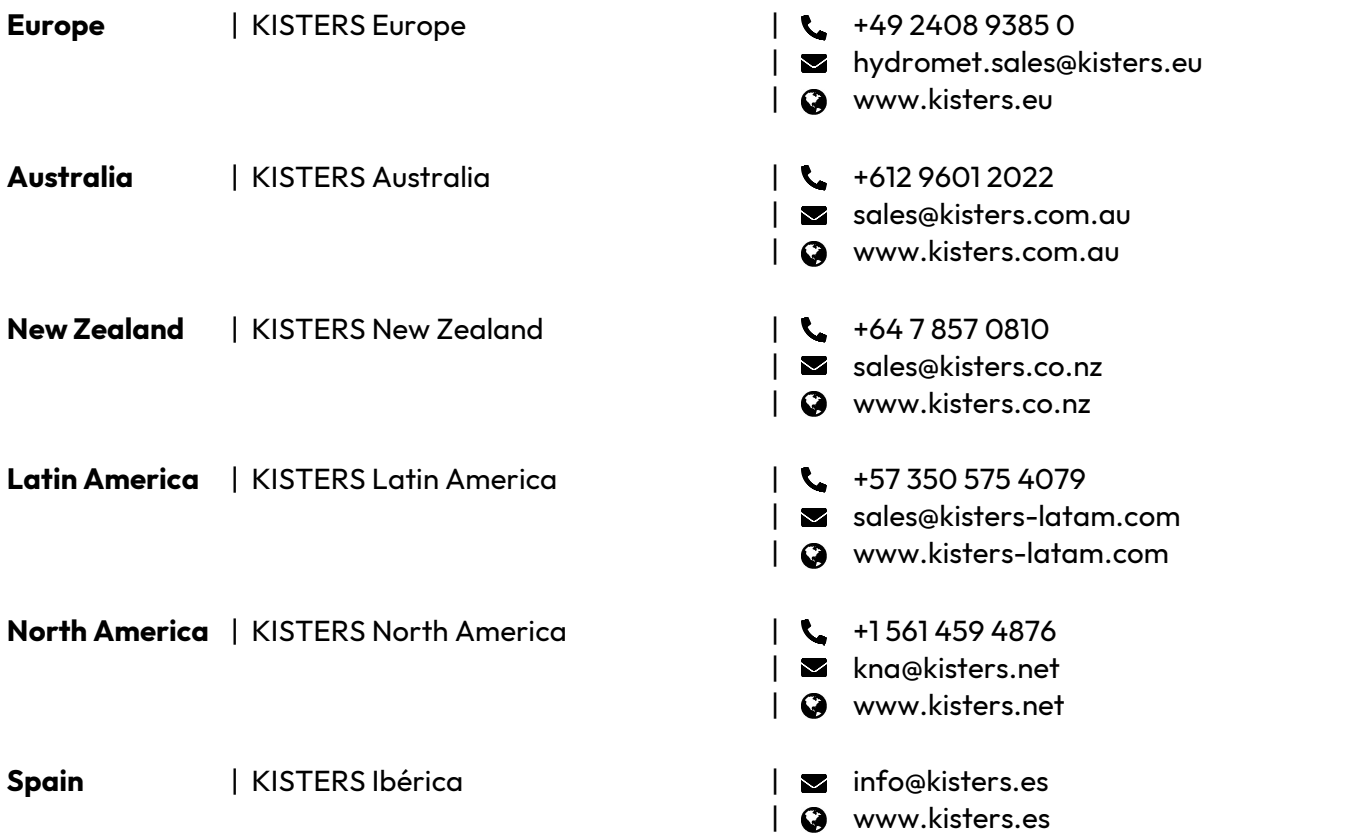

[www.kisters.eu](https://www.kisters.eu/) © 2023 | KISTERS 19/12/2023

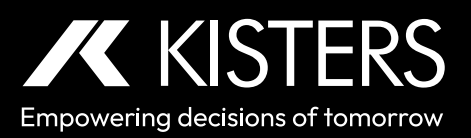